# **COBY®**

**For series / Para la serie / Pour la série**

## **CAM3001**

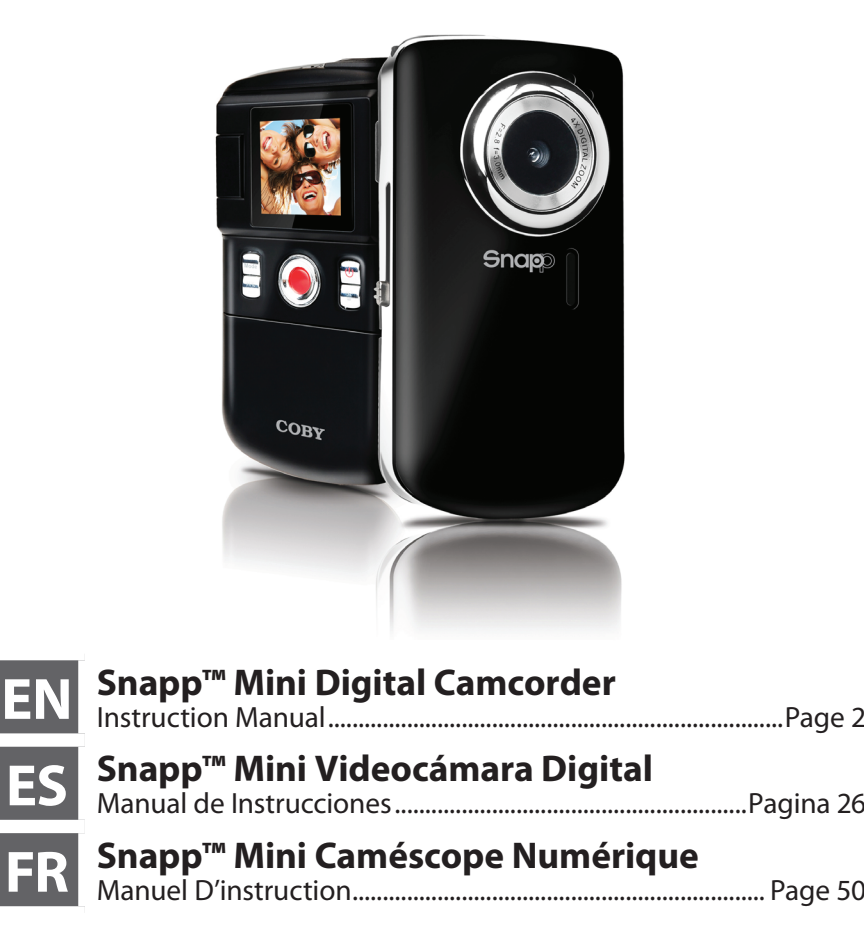

Please read carefully before use • Léa el manual antes de usar • Veuillez lire ce livret avant utilisation

## I Table of Contents

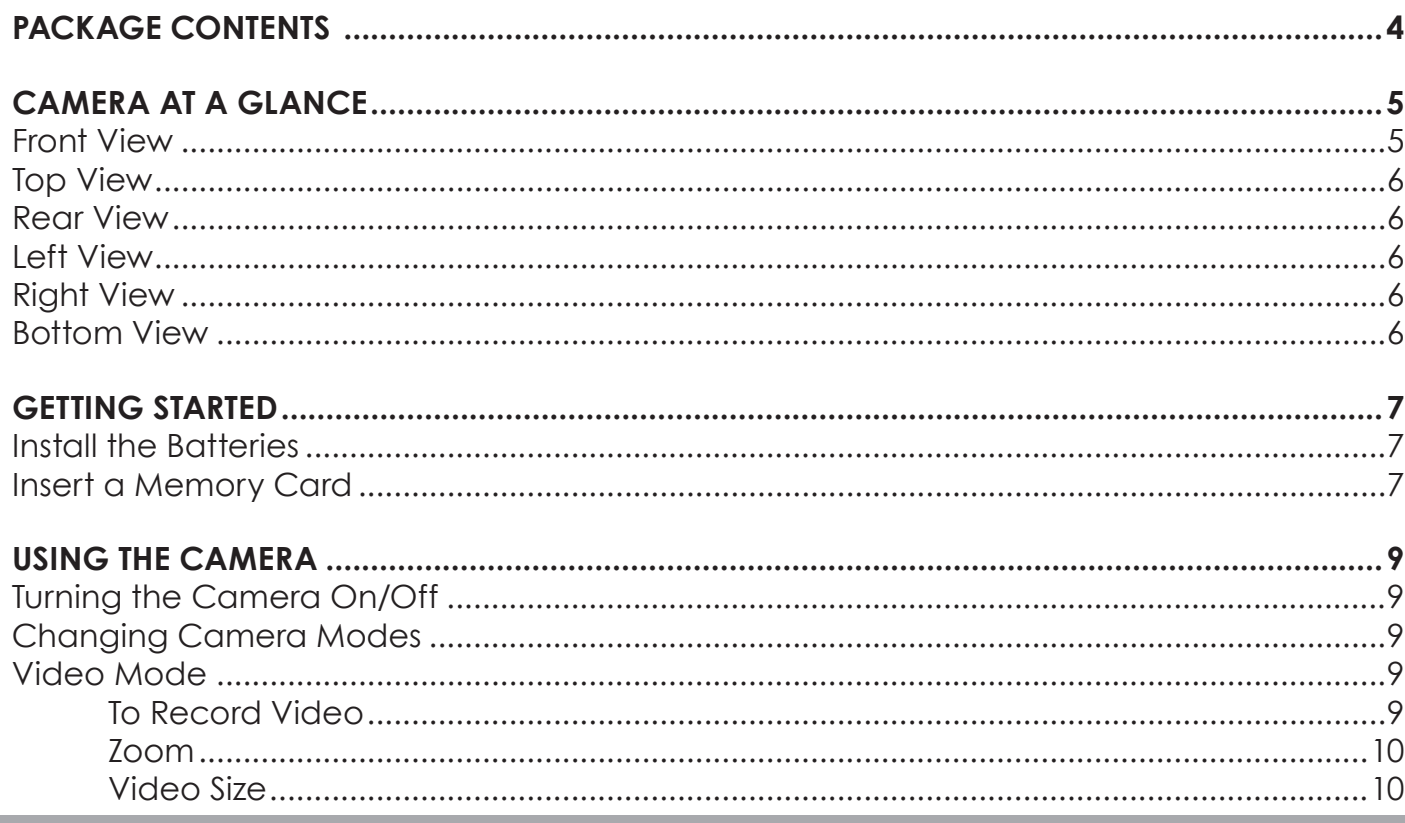

**English** 

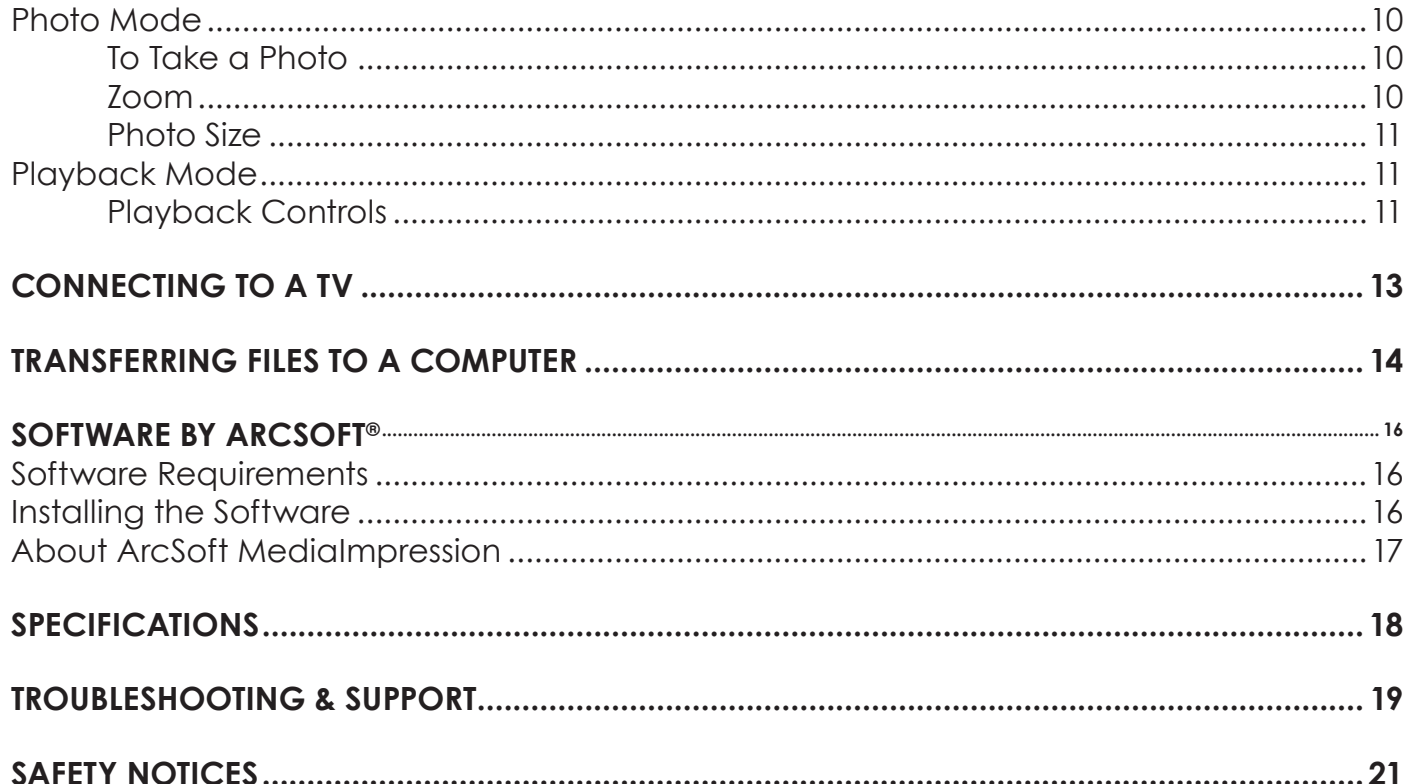

## Â **Package Contents**

Thank you for purchasing this Coby CAM3001 Mini Digital Video Camera. Please read these instructions before using your camcorder, and retain them for future reference. This package includes:

- CAM3001 camera
- Two (2) "AA" batteries
- $+$  AV cable
- $+$  USB extension cable
- Detachable hand strap
- $+$  Pouch
- Installation CD

Should any of the above items be missing, please contact the dealer from whom you purchased this product.

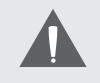

*This package may contain plastic bags or other materials that pose a hazard to children. Be sure to safely dispose of all packing materials after opening.*

## Â **Camera at a Glance**

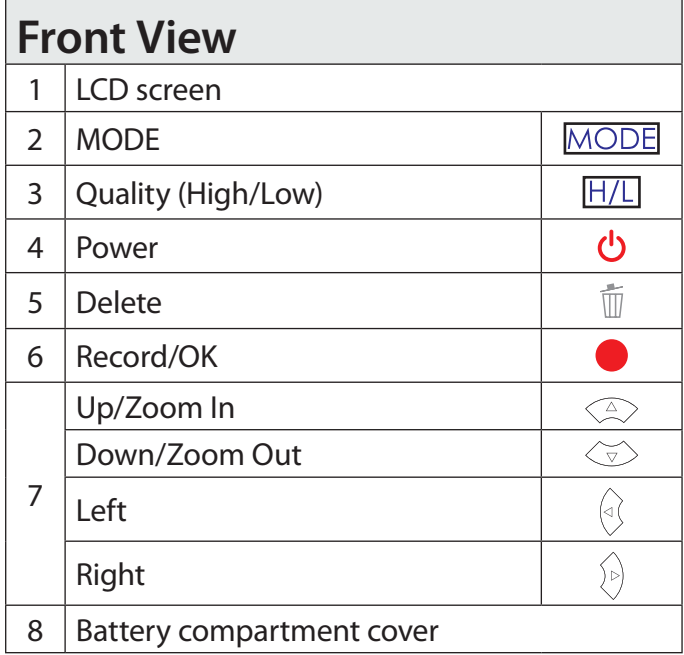

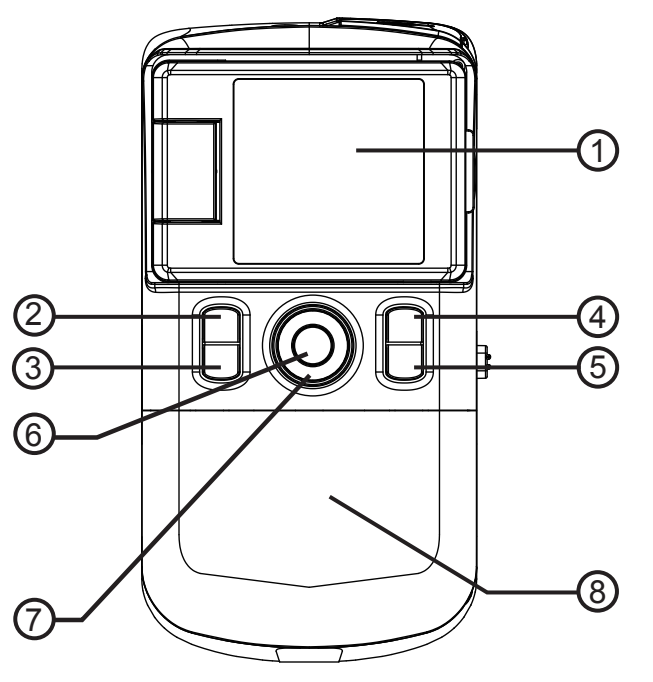

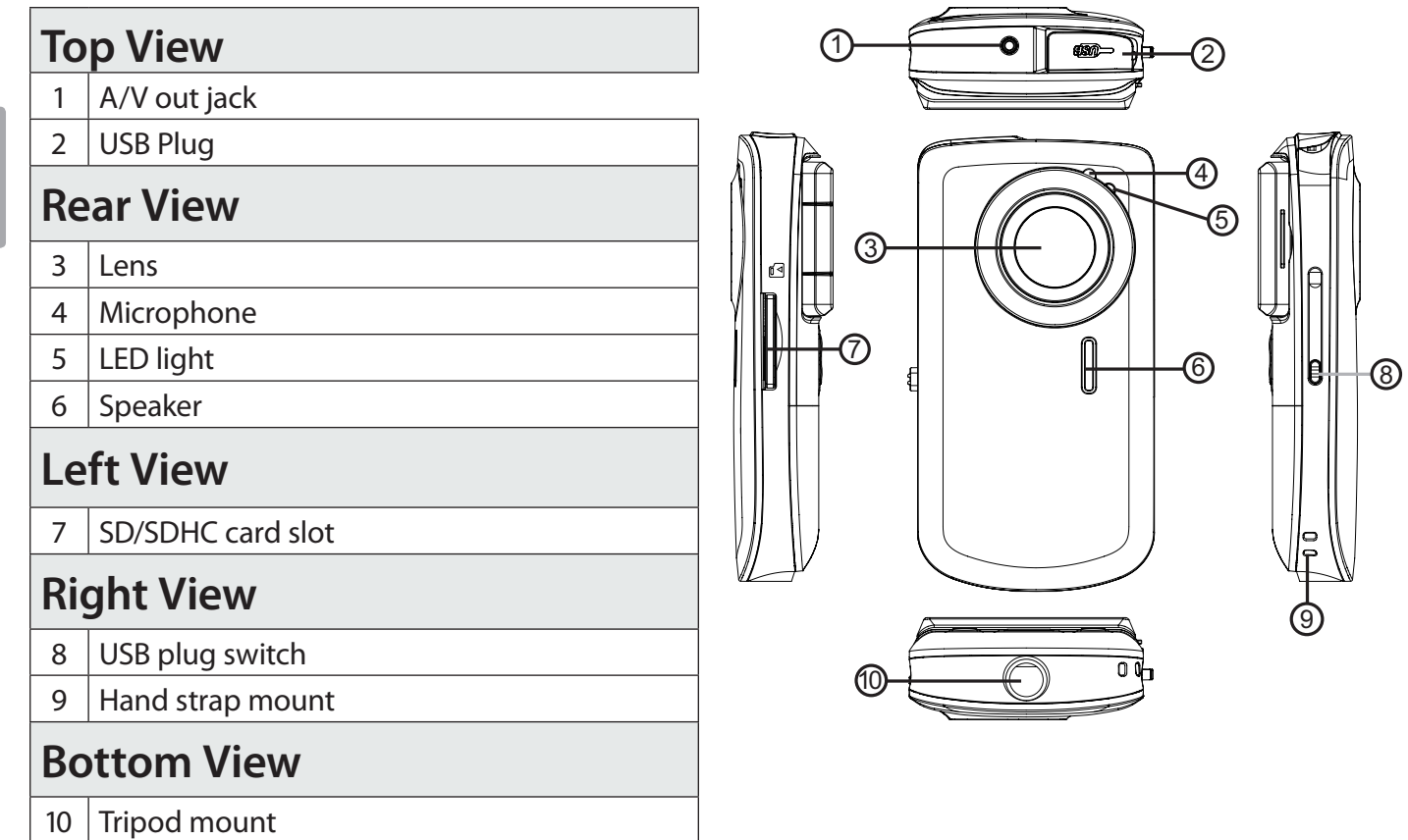

## **N** Getting Started

Please read and complete the following steps to begin using your digital video camera.

## **Install the Batteries**

- 1. Remove the battery compartment door by sliding it toward the base of the camera.
- 2. Insert two (2) "AA" alkaline batteries. Be sure to match their polarities to those indicated in the diagram inside the battery compartment.
- 3. Replace the battery compartment door and snap it into place.

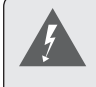

*The battery used in this device may present a fire or chemical burn if mistreated. Do not disassemble, incinerate, or heat the batteries. Used batteries should be disposed of safely.*

*Keep batteries out of the reach of children.*

## **Insert a Memory Card**

This camera records to SD or SDHC memory cards. The maximum supported card size is 8GB.

- 1. Make sure that the write protection switch on the memory card is set to the "unlocked" position.
- 2. Install the memory card by inserting it gently into the card slot on the left side of the video camera. Push the

card until it clicks into place. Make sure the card is properly aligned as indicated by the marking next to the card slot.

3. To release and remove the card, press the card in; it will spring out of the slot. Grasp the card by its edge to remove it.

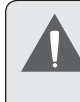

*To avoid data corruption, turn off the digital video camera before inserting or removing a memory card.*

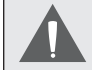

*Do not attempt to insert objects other than an SD or SDHC memory card into the card slot. A compatible memory card should fit easily into the card slot; if you encounter resistance, check the alignment of the card. Do not attempt to force the card in.*

*Avoid touching the gold contacts of the memory card.*

**English**

# Â **Using the Camera**

### **Turning the Camera On/Off**

Press and hold  $\bigcup$  to turn the camera on or off.

## **Changing Camera Modes**

Your video camera includes three modes. Press  $MODE$  to toggle between them.

The mode icon displayed on the upper left corner of the screen indicates the current camera mode.

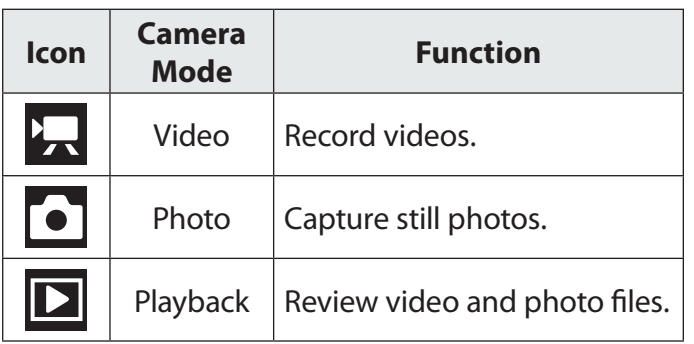

## **Video Mode**

Place the camera in Video mode to record videos.

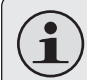

*When you turn on your camera, it will enter Video Mode automatically.*

### *To Record Video*

- $\div$  Press  $\bullet$  to begin recording.
- $\div$  Press  $\bullet$  to stop recording.

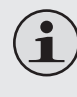

*During recording, the elapsed recording time is displayed on the upper right corner of the screen. When the camera is in video mode and not recording, the estimated available recording time is displayed instead.*

*Recording will stop automatically when the memory card is full.*

#### *Zoom*

To use the camera's digital zoom function:

- Press  $\textcircled{2}$  to zoom in
- $\blacklozenge$  Press  $\le \ge$  to zoom out.

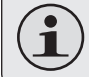

**Englis** 

*The magnification level is displayed on the right side of the screen.*

### *Video Size*

The camera records at a default video size of 640x480 pixels. To maximize recording time, you may wish to record video at a lower resolution of 320 x 240.

 $\triangleq$  Press  $\overline{H/L}$  to toggle between video sizes.

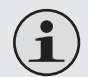

*The video size is displayed at the top of the screen (640 or 320).*

*Recording must be stopped to change the video size.*

## **Photo Mode**

Place the camera in Photo mode to record still photos.

### *To Take a Photo*

 $\div$  Press  $\bullet$  to take a photo.

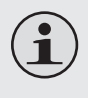

*The estimated number of available photos on the memory card is displayed on the upper right corner of the screen.*

### *Zoom*

To use the camera's digital zoom function:

- Press  $\textcircled{x}$  to zoom in
- $\div$  Press  $\left\langle \triangledown \right\rangle$  to zoom out.

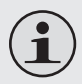

*The magnification level is displayed on the right side of the screen.*

#### *Photo Size*

The camera records at a default photo size of 3MP (2048 x 1536). To maximize the amount of photos you can take, you may wish to record photos at a lower resolution of 1MP (1280 x 960).

 $\div$  Press  $H/L$  to toggle between photo sizes.

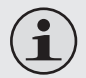

*The photo size is displayed at the top of the screen (3MP or 1MP).*

### **Playback Mode**

Place the camera in Playback mode to review or delete videos and photos on the camera.

#### *Playback Controls*

- + Press  $\left( \widehat{a} \right)$  or  $\widehat{p}$  to browse the files on the camera.
	- $\Diamond$  The  $\Box$  icon on the lower left of the screen indicates a video file; the [JPG] icon indicates a photo file.
- $\div$  Press to play a video file; press again to stop.
- + Press  $\textcircled{2}$  or  $\textcircled{3}$  to zoom in or out of a photo file.
	- $\Diamond$  When a photo is enlarged, press  $\Diamond$  or  $\Diamond$  to pan around the image.
	- $\Diamond$  Press to exit Pan mode and return to a normal view.
- $\rightarrow$  Press  $\leq$  to view multiple files in thumbnail mode.
	- $\Diamond$  When viewing files in Thumbnail mode, press  $\text{C}\rightarrow$  /  $\text{C}\rightarrow$  /  $\text{C}\rightarrow$  /  $\text{D}$  to browse. Press to select a file to view.
- $\div$  To delete the current file:
	- $\Diamond$  Press  $\overline{m}$  once. At the "Delete Current?" prompt, press  $\bullet$  to delete, or press any other button to cancel.
- $+$  To delete all files:
	- $\Diamond$  Press  $\overline{\mathbb{M}}$  twice. At the "Delete All?" prompt, press  $\bullet$  to delete, or press any other button to cancel.

#### *Connecting To A Tv Page 13*

# **N** Connecting to a TV

To view your video and photo files on a bigger screen, use the included A/V cable to connect your camera to a television.

- 1. Locate the Composite Video input connectors on the TV.
	- $\Diamond$  Connect the cable's yellow RCA plug to the Composite Video In jack of the TV.
	- $\Diamond$  Connect the cable's red RCA plug to the red Audio In jack of the TV.
- 2. Turn on the camera. Connect the cable's mini plug to the A/V output jack located on the top of the camera. The camera's screen will turn off automatically.
- 3. Turn on the TV. Set the TV's input source mode to display the Composite Video signal. When the TV source mode is set properly, you will see the camera's display on the TV screen.

4. Press MODE on the camera to place it Playback mode. Use the playback mode controls to play videos or watch photos on the TV.

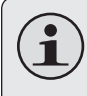

*Please refer to the documentation provided with your TV If you need help setting its input source mode.*

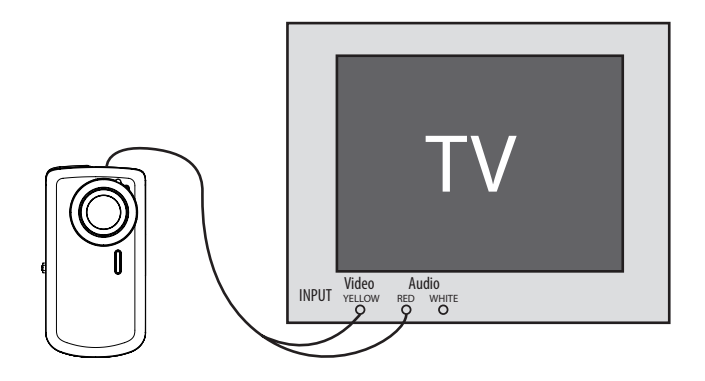

## $\triangle$  **Transferring Files to a Computer**

**English**

*If you are planning to install the software on the included CD, please install these programs BEFORE connecting the camera to your computer.*

Connect your camera to a computer to transfer files

from the camera onto your hard drive.

- 1. Locate the USB plug switch on the right side of the camera. Press the switch in and slide it up to extend the USB plug.
- 2. Connect the USB plug to a USB port on the computer.
- 3. If the camera is off, turn it on. Your computer should automatically recognize the video camera as a removable disk. Follow the prompt on your screen to view files on the camera. If no prompt appears, you may access the camera via "My Computer" on a Windows computer, or via a Finder window on Mac OS X.

4. Transfer files from the camera to your computer as you would with any external disk (i.e., dragand-drop or copy/paste).

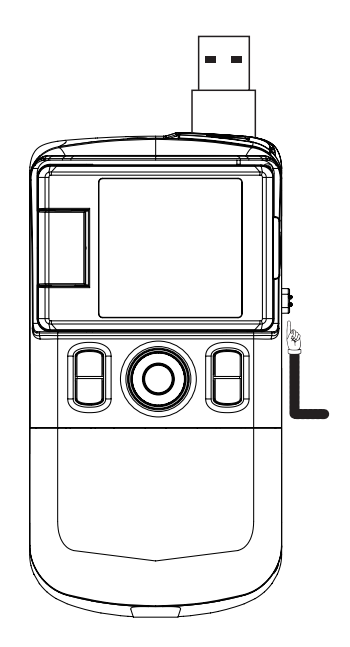

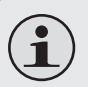

*The camera must be turned on to connect to a computer.*

*The first time you connect the camera to a computer, it may take a moment for the computer to recognize and install the appropriate drivers for the camera.*

*A USB extension cable has been provided for your convenience. You can use this cable if the only available USB ports are located on the back of your computer, or if the camera is blocked by other USB devices.*

*If your computer has an SD card reader, you can simply remove the SD card from the camera and load it into the card reader to transfer files.*

## ■ Software by ArcSoft<sup>®</sup>

Your digital video camera comes with an installation CD which includes software for photo editing, video editing, and uploading your videos to YouTube™.

### **Software Requirements**

- CPU: Pentium III 800MHz or higher
- Disk Space: At least 250MB space free
- Memory: 128MB or higher
- Operating System: Windows 7/Vista/XP (with Service Pack 2)

### **Installing the Software**

**The included software should be installed BEFORE connecting the camera to your computer.**

To begin installing software, insert the CD into your computer's CD/DVD drive.

When the CD is inserted, an AutoRun menu will appear. Click a menu option to launch the installation routine.

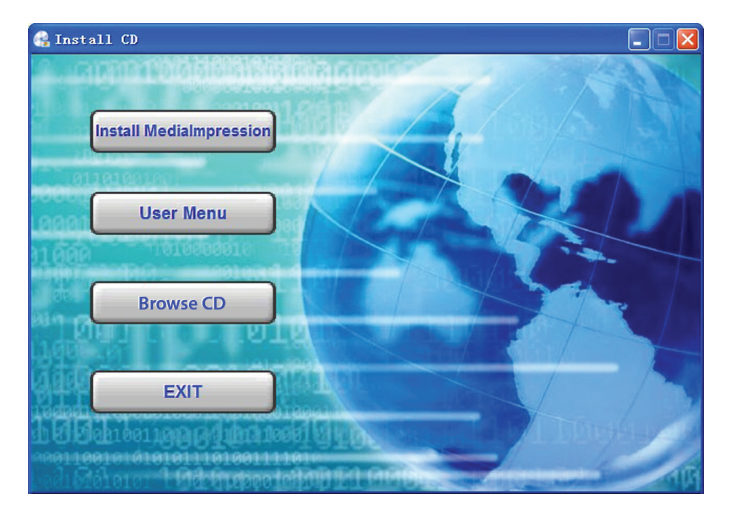

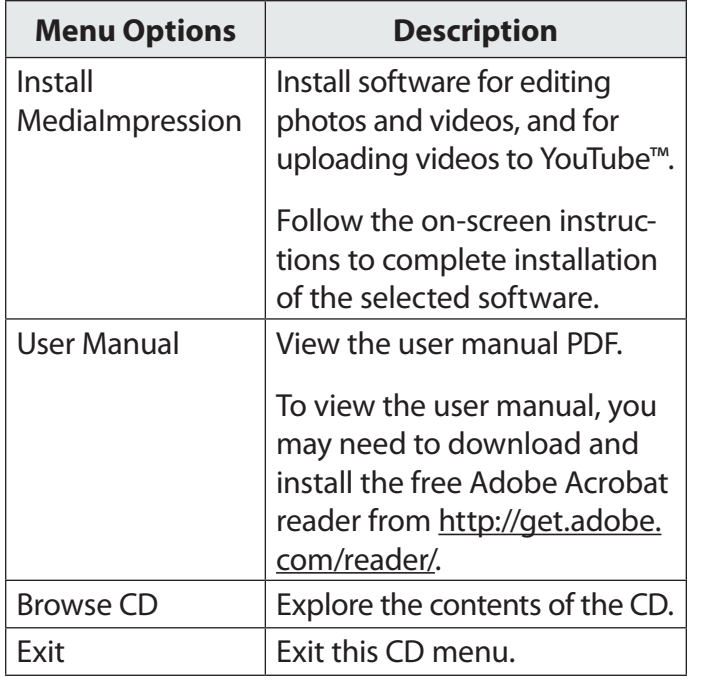

*If the autorun menu does not appear automatically, double-click the CD-ROM icon in [My Computer] or [Windows Explorer], and then double-click the file named [autorun. exe] to start the program.*

## **About ArcSoft MediaImpression**

After MediaImpression has been installed, you can launch the programs from the Windows Start menu.

Use MediaImpression to edit photos and videos. You can also use MediaImpression to share your videos with family, friends, or the world with the YouTube web service.

To get acquainted with the MediaImpression software, please refer to the help file included with the application (click on the "?" symbol in the top right corner of the application screen).

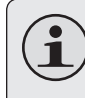

*To upload videos to YouTube, you must have a valid YouTube account. To sign up for a free account, please visit www.youtube.com.*

## Â **Specifications**

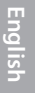

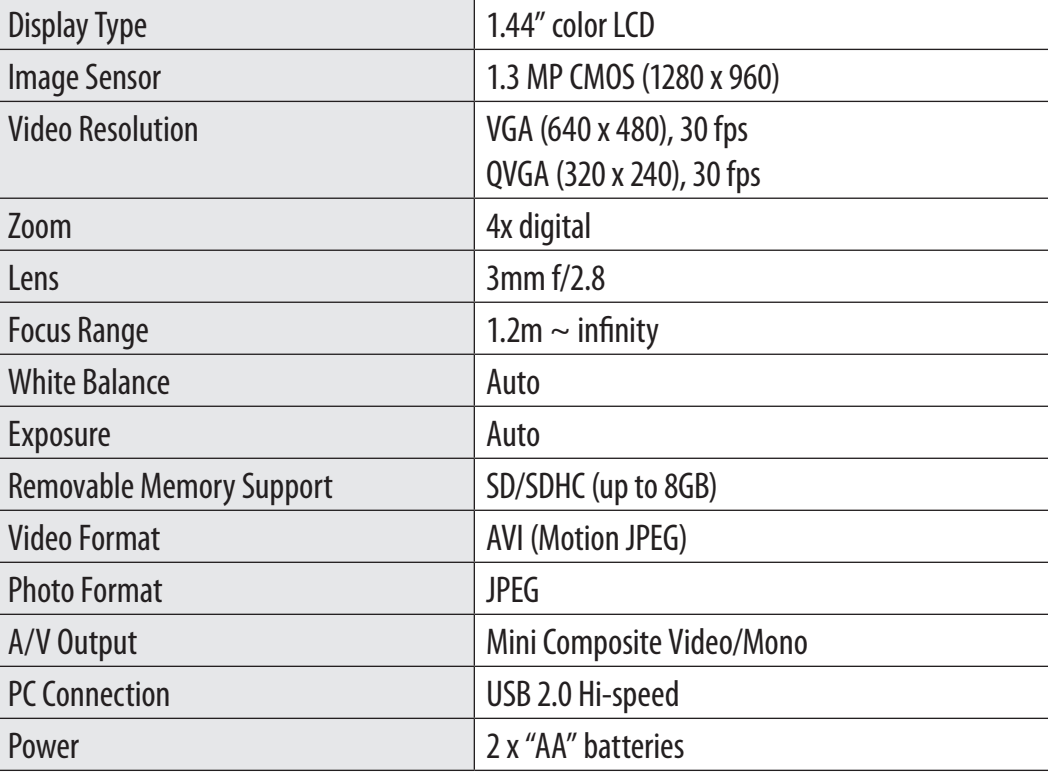

Specifications and manual are subject to change without notice.

## Â **Troubleshooting & Support**

If you experience a problem with this device, please read the troubleshooting guide below and check our website at www.cobyusa.com for Frequently Asked Questions (FAQ) and firmware updates. If these resources do not resolve the problem, please contact Technical Support.

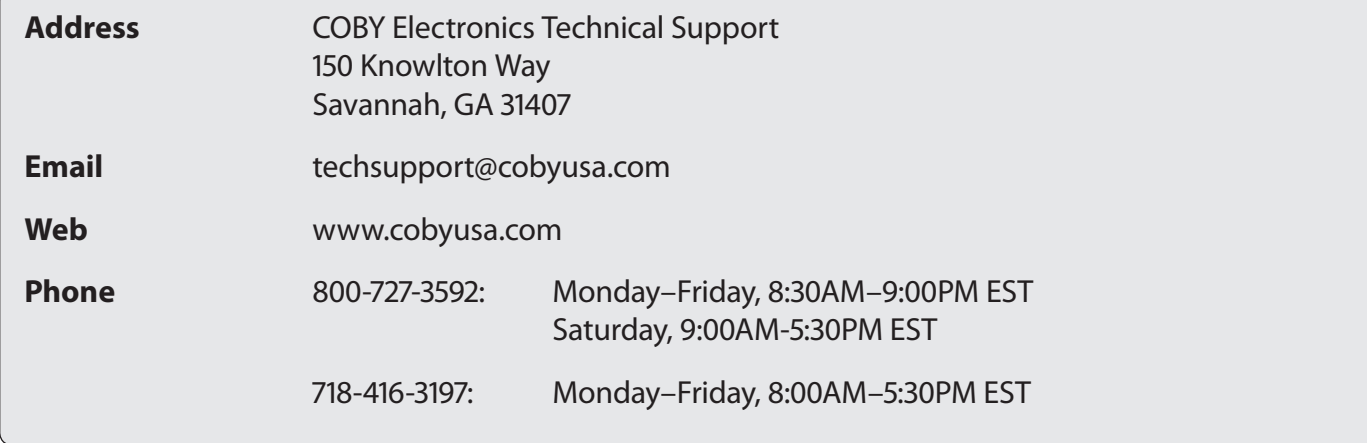

#### **Camera does not power on.**

- Check that the batteries have been installed correctly. The polarities of the batteries should match the markings that are inside the battery compartment.
- The batteries may be old or may not retain adequate charge. Try replacing the batteries.

#### **The camera does not take pictures/video.**

- The camera's memory or memory card may be full. Delete several files and try again.
- $\div$  The memory card type may not be supported. Make sure that you are using an SD or SDHC memory card 8GB or less in size.
- $\div$  The memory card format may not be supported. Make sure that you are using a FATformatted card.

#### **Image is blurry or out of focus.**

- ← Blurry images or video may result when the camera is not held steady during recording. Hold the camera steady and try again.
- Blurry images or video may result when there is not enough light on the subject. Try recording in a brightly lit location.

#### **Recorded images are not saved in memory.**

 Images will not save if the camera is turned off before data has finished processing. Be sure to allow adequate time for the image to save completely before turning off the video camera.

## Â **Safety Notices**

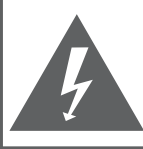

#### **CAUTION**

WARNING: SHOCK HAZARD DO NOT OPEN RISQUE DE CHOC ELECTRIQUE AVIS: NF PAS OUVRIR

**CAUTION: TO REDUCE THE RISK OF FIRE AND** ELECTRIC SHOCK, DO NOT REMOVE THE COVER (OR BACK) OF THE UNIT. REFER SERVICING ONLY TO QUALIFIED SERVICE PERSONNEL.

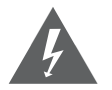

The lightning flash with arrowhead symbol within an equilateral triangle is intended to alert the user to the presence of uninsulated "dangerous voltage" within the product's enclosure that may be of sufficient magnitude to constitute a risk of electric shock.

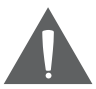

The exclamation point within an equilateral triangle is intended to alert the user to the presence of important operation and servicing instructions in the literature accompanying the appliance.

#### **For Customer Use:**

Enter below the serial number that is located on the rear of the unit. Retain this information for future reference.

Model No.

Serial No.

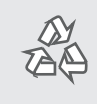

*For recycling or disposal information about this product, please contact your local authorities or the Electronics Industries Alliance: www.eiae.org.*

**WARNING:** To prevent fire or shock hazard, do not expose this device to rain or moisture. Dangerous high voltage is present inside the enclosure. Do not open the cabinet.

#### **FCC Statement**

This device complies with Part 15 of the FCC Rules. Operation is subject to the following two conditions:

- (1) This device may not cause harmful interference.
- (2) This device must accept any interference received, including interference that may cause undesired operation.

**Note:** This equipment has been tested and found to comply with the limits for Class B digital devices, pursuant to Part 15 of the FCC rules. These limits are designed to provide reasonable protection against harmful interference in a residential installation. This equipment generates, uses and can radiate radio frequency energy and, if not installed and used in accordance with the instructions, may cause harmful interference to radio communications. However, there is no guarantee that interference will not occur in a particular installation. If this equipment does cause harmful interference to radio or television reception, which can be determined by turning the equipment off and on, the user is encouraged to try to correct the interference by one or more of the following measures:

- Reorient or relocate the receiving antenna.
- Increase the separation between the equipment and receiver.
- Connect the equipment into an outlet on a circuit different from that to which the receiver is connected.
- Consult the dealer or an experienced radio/TV technician for help

Use of shielded cable is required to comply with Class B limits in Subpart B of Part 15 of the FCC rules. Do not make any changes or modifications to the equipment unless otherwise specified in the manual. If such changes or modifications should be made, you could be required to stop operation of the equipment.

#### **Important Safety Instructions**

- 1. Read Instructions: All the safety and operating instructions should be read before the product is operated.
- 2. Retain Instructions: The safety and operating instructions should be retained for future reference.
- 3. Heed Warnings: All warnings on the product and in the operating instructions should be adhered to.
- 4. Follow Instructions: All operating and usage instructions should be followed.
- 5. Cleaning: Unplug this product from the wall outlet before cleaning. Do not use liquid cleaners or aerosol cleaners. Use a damp cloth for cleaning.
- 6. Attachments: Use only attachments recommended by the manufacturer. Use of other attachments may be hazardous.
- 7. Water and Moisture: Do not use this product near water (e.g., near a bath tub, washbowl, kitchen sink, laundry tub, in wet basements, or near a swimming pool and the like).
- 8. Ventilation: Slots and openings in the cabinet are provided for ventilation to ensure reliable operation of the product and to protect it from overheating. These openings should never be blocked by placing the product on a bed, sofa, rug, or other similar surface. This prvoduct should not be placed in a built-in installation such as a bookcase or rack unless proper ventilation is provided or the manufacturer instructions have been adhered to.
- 9. Power Sources: This product should be operated only from the type of power source indicated on the rating label. If you are not sure of the type of power supply to your home, consult your product dealer or local power company. For products intended to operate from battery power or other sources, refer to the operating **instructions**
- 10. Overloading: Do not overload wall outlets, extension cords, or integral convenience receptacles as this can result in a risk of fire or electric shock.
- **English**
- 11. Object and Liquid Entry: Never push objects of any kind into this product through openings as they may tap dangerous voltage points or shout-out parts that could result in a fire or electric shock. Never spill liquid of any kind on the product.
	- 12. Servicing: Do not attempt to service this product yourself as opening or removing covers may expose you to dangerous voltage or other hazards. Refer all servicing to qualified service personnel.
	- 13. Damage Requiring Service: Unplug this product from the wall outlet and refer servicing to qualified service personnel under the following conditions: a) when the power-supply or plug is damaged; b) if liquid has been spilled or if objects have fallen into the product; c) if the product has been exposed to rain or water; d) if the product does not operate normally by following the operating instructions. Adjust only those controls that are covered by the operating instructions as improper adjustment of other controls may result in damage and will often require extensive work by a qualified techni-

cian to restore the product to its normal operation; e) if the product has been dropped or damaged in any way; f) when the product exhibits a distinct change in performance—this indicates a need for service.

- 14. Replacement Parts: When replacement parts are required, be sure that your service technician has used replacement parts specified by the manufacturer or have the same characteristics as the original part. Unauthorized substitutions may result in fire, electric shock, or other hazards.
- 15. Safety Check: Upon completion of any service or repairs to this product, ask the service technician to perform safety checks to ensure that the product is in proper operating condition.
- 16. Heat: The product should be situated away from heat sources such as radiators, heat registers, stoves, or other products (including amplifiers) that produce heat.

# Indice de Contenidos

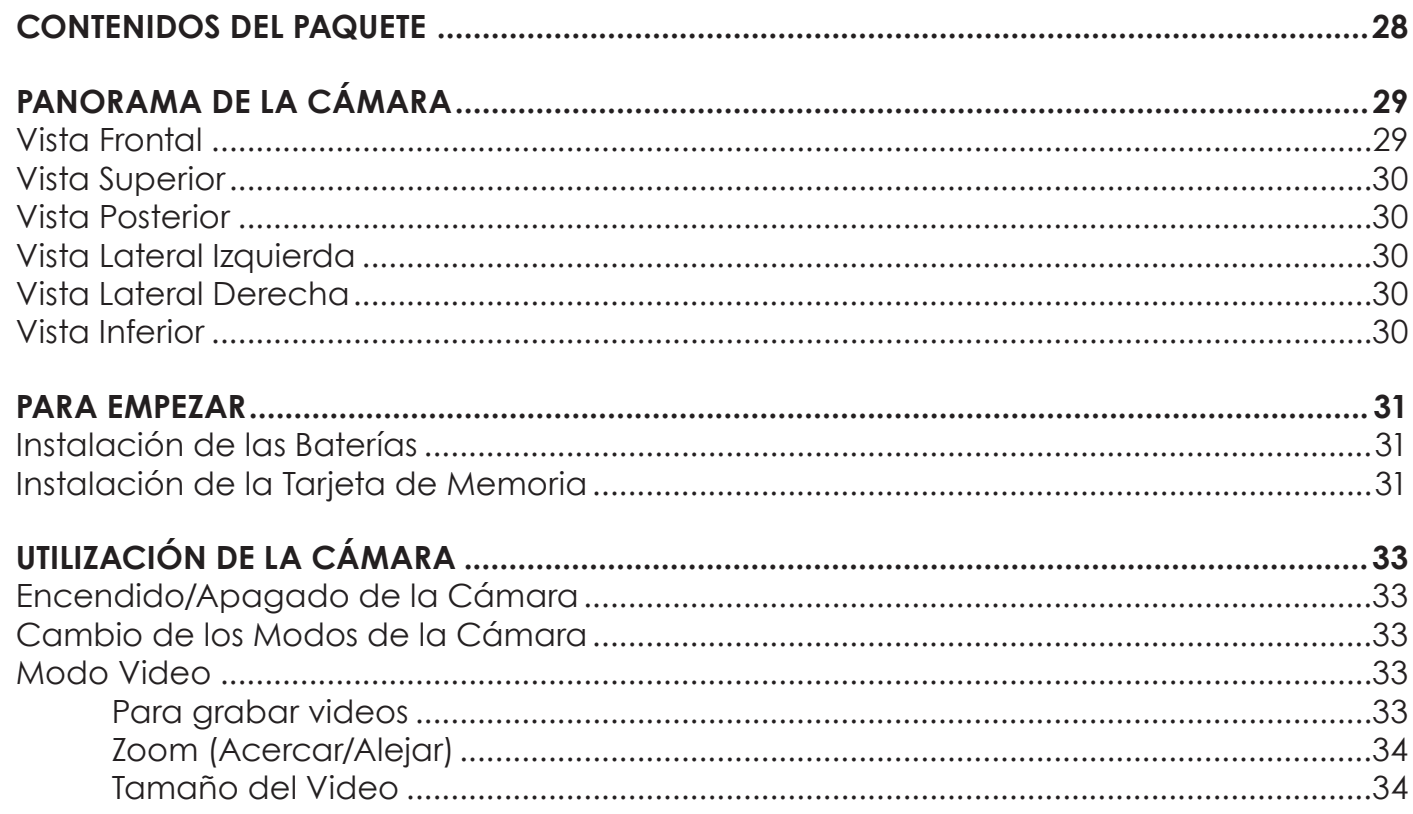

Español

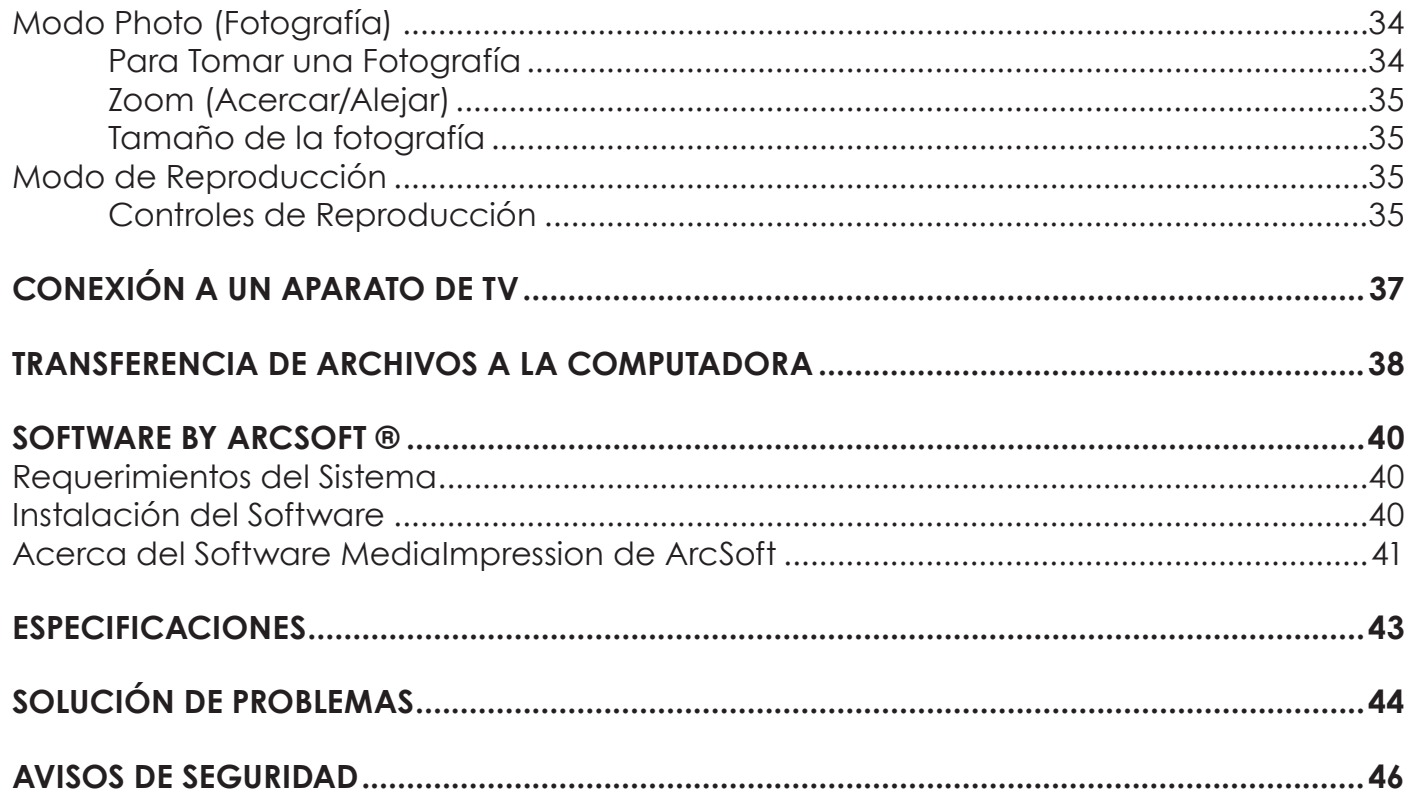

## Â **Contenidos del Paquete**

Gracias por su compra de esta Mini Cámara Digital de Video Coby CAM3001. Lea estas instrucciones detenidamente antes de utilizar la videocámara, y consérvelas para referencia futura. Este paquete incluye:

- Una cámara CAM3001
- Dos baterías de tipo "AA"
- $+$  Un cable AV
- Un cable de extensión USB
- Una correa para mano desmontable
- Un estuche
- Un CD de instalación

Si faltara cualquiera de los elementos mencionados anteriormente, comuníquese con el distribuidor a quien le compró este producto.

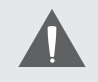

*Es posible que este paquete contenga bolsas de plástico u otros materiales peligrosos para los niños. Asegúrese de desechar todos los materiales de embalaje en forma segura una vez abierto el paquete.*

## Â **Panorama de la Cámara**

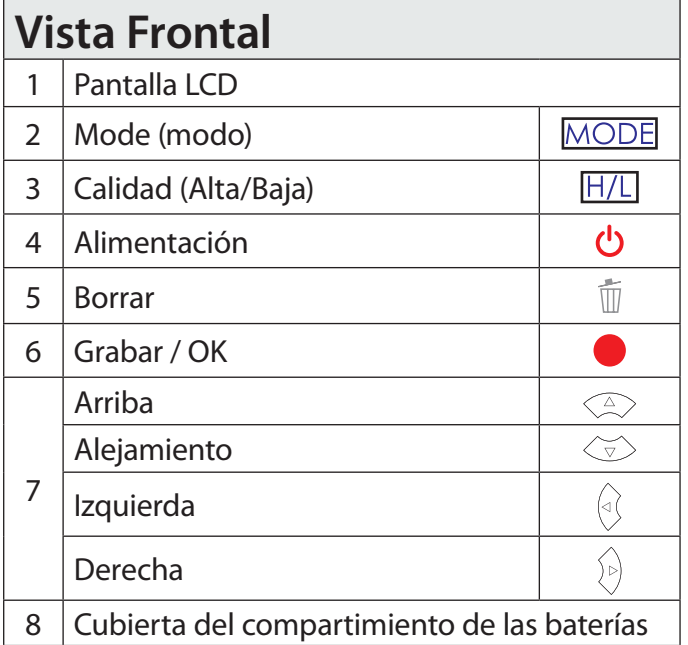

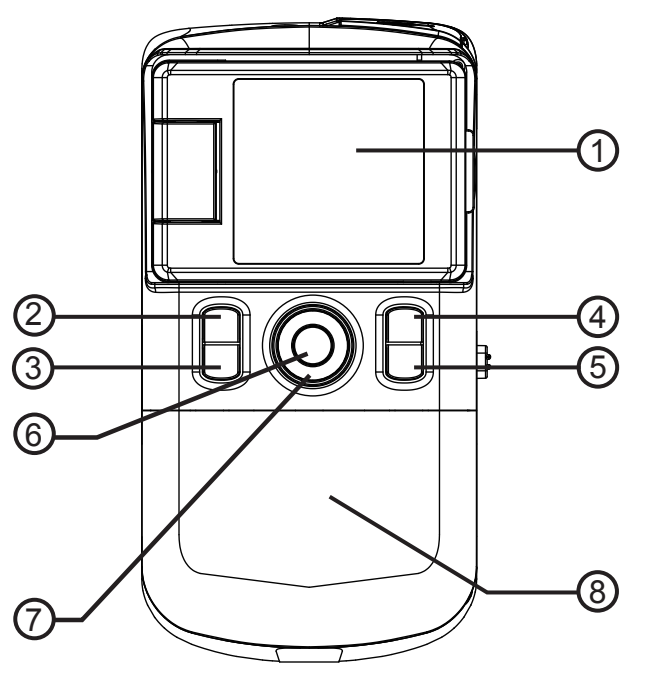

### **Vista Superior**

- $\overline{F}$  Enchufe de salida A/V
- Enchufe USB

### **Vista Posterior**

- Lente
- 4 Micrófono
- Luz de iluminación LED
- Altavoz

### **Vista Lateral Izquierda**

Ranura para tarjetas SD/SDHC

### **Vista Lateral Derecha**

- 8 | Interruptor del enchufe USB
- Montaje para la correa de mano

### **Vista Inferior**

Montaje para trípode

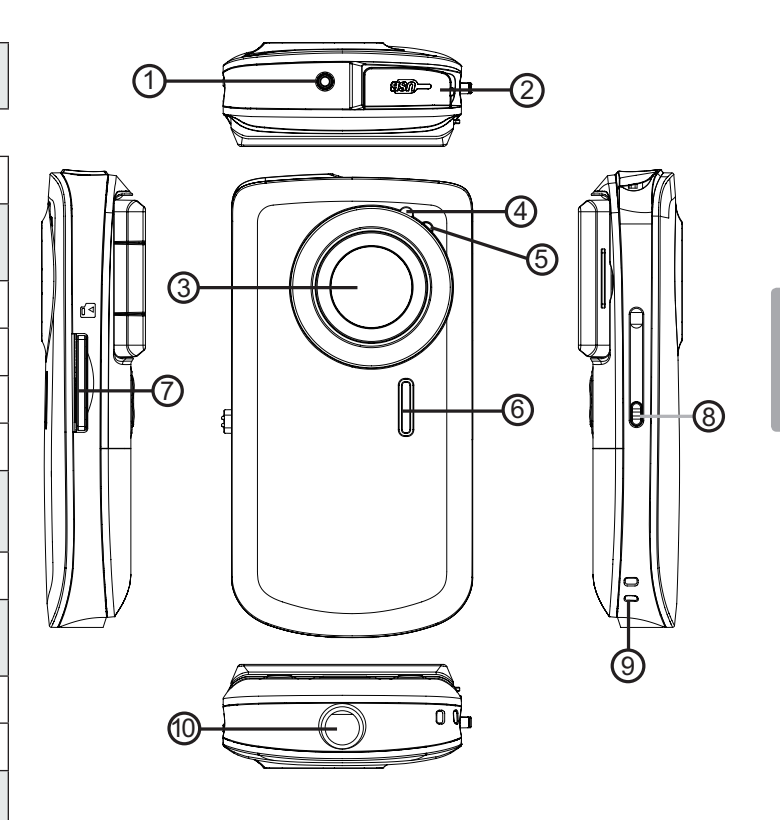

**Español**

## Â **Para Empezar**

Lea y complete los pasos que se enumeran a continuación para comenzar a utilizar la cámara de video digital.

### **Instalación de las Baterías**

- 1. Retire la tapa del compartimiento para baterías deslizándolo hacia la base de la cámara.
- 2. Coloque dos baterías alcalinas de tipo "AA". Asegúrese de hacer coincidir las polaridades de las baterías con las indicadas en el diagrama que se encuentra en el interior del compartimiento de las baterías.
- 3. Vuelva a colocar la tapa del compartimiento de baterías hasta que encaje en su sitio.

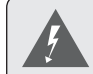

**Espa** 

*La batería utilizada en este dispositivo puede producir incendios o quemaduras químicas si se la trata de manera incorrecta. No recargue, desarme, incinere ni caliente las baterías. Las baterías usadas deben desecharse de manera segura.* 

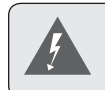

*Mantenga las baterías lejos del alcance de los niños.*

### **Instalación de la Tarjeta de Memoria**

Esta cámara es compatible con tarjetas de tipo SD y SDHC. El tamaño máximo de tarjeta de memoria compatible con la cámara es de 8 GB.

- 1. Asegúrese de que el interruptor de protección de escritura de la tarjeta de memoria se encuentre en la posición "desbloqueado".
- 2. Coloque suavemente la tarjeta de memoria en la ranura de tarjetas en el lado izquierdo

de la cámara. Presione la tarjeta hasta que escuche un clic. Asegúrese de que la tarjeta se encuentre apropiadamente alineada de la manera que lo indica la marca a un lado de la ranura de tarjetas.

3. Para liberar y retirar la tarjetas, presione la tarjeta hacia dentro; la tarjeta será impulsada hacia fuera por un resorte. Tome la tarjeta desde sus extremos para retirarla.

*Para evitar la pérdida de la información, apague la cámara antes de colocar o retirar la tarjeta de memoria.*

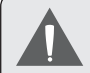

*Evite tocar los contactos dorados de la tarjeta de memoria.*

*No intente colocar objetos diferentes a una tarjeta de memoria SD o SDHC en la ranura de tarjetas. Una tarjeta de memoria compatible debe encajar fácilmente en la ranura de tarjetas; si encuentra resistencia en el proceso, verifique la posición de entrada de la tarjeta. No intente insertar a la fuerza la tarjeta de memoria.*

## Â **Utilización de la Cámara**

### **Encendido/Apagado de la Cámara Modo Video**

Presione y mantenga presionado el botón (b) para encender o apagar la cámara.

## **Cambio de los Modos de la Cámara**

La cámara de video posee tres modos de uso. Presione el botón MODE (modo) para alternar entre ellos.

El icono de modo que se muestra en la esquina superior izquierda de la pantalla indica el modo de uso en el que se encuentra actualmente.

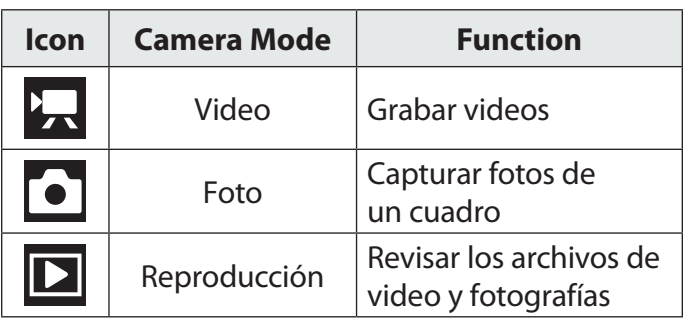

Coloque la cámara en el modo Video para poder grabar videos.

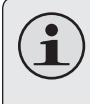

*Cuando encienda la cámara, accederá directamente al modo Video de manera automática.*

#### *Para grabar videos*

- $\rightarrow$  Presione el botón para comenzar la grabación.
- $\rightarrow$  Presione el botón  $\rightarrow$  nuevamente para detener la grabación.

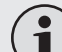

*Durante la grabación, el tiempo transcurrido de grabación se muestra en la esquina superior derecha de la pantalla. Cuando la cámara se encuentra en modo video y no se encuentra grabando, el tiempo disponible de grabación disponible estimado en reemplazo del tiempo de grabación transcurrido.*

**Español**

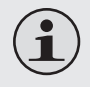

*La grabación se detendrá automáticamente cuando la capacidad de la tarjeta de memoria esté completa.*

### *Zoom (Acercar/Alejar)*

Para utilizar la función zoom digital (acercar / alejar) de la cámara:

- Presione el botón  $\leq$  para acercar la imagen.
- Presione el botón  $\leq$  para alejar la imagen.

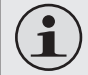

*El nivel de ampliación se muestra en el lado derecho de la pantalla.*

### *Tamaño del Video*

La cámara graba en un tamaño de video predeterminado de 640 x 480 pixeles. Para maximizar el tiempo de grabación, puede grabar video en una resolución menor de 320 x 240 pixeles.

 $\div$  Presione el botón  $[H/L]$  para cambiar entre los tamaños de video.

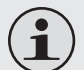

*El tamaño del video se muestra en la parte superior de la pantalla (640 o 320).*

*Debe detenerse la grabación para poder cambiar de tamaño de video.*

### **Modo Photo (Fotografía)**

Coloque la cámara en el modo Photo (fotografía) para tomar fotografías de un cuadro.

#### *Para Tomar una Fotografía*

 $\rightarrow$  Presione el botón para tomar una fotografía.

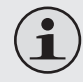

*El número estimado de fotografías disponibles de acuerdo al espacio disponible en la tarjeta de memoria se muestra en la esquina superior derecha de la pantalla.*

#### *Zoom (Acercar/Alejar)*

Para utilizar la función zoom digital (acercar / alejar) de la cámara:

- Presione el botón  $\textcircled{2}$  para acercar la imagen.
- Presione el botón  $\textcircled{x}$  para alejar la imagen.

*El nivel de ampliación se muestra en el lado derecho de la pantalla.*

### *Tamaño de la fotografía*

La cámara toma fotografías en un tamaño predeterminado de 3 MP (2048 x 1536 pixeles). Para maximizar la cantidad de fotos que puede tomar, puede tomar fotografías a una resolución menor de 1MP (1280 x 960 pixeles).

 $\triangleq$  Presione el botón  $\overline{H/L}$  para cambiar entre los tamaños de las fotografías.

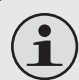

*El tamaño de las fotografías se muestra en la parte superior de la pantalla (3MP o 1MP).*

*Debe detenerse la grabación para poder cambiar de tamaño de las fotografías.*

### **Modo de Reproducción**

Coloque la cámara en el modo Playback (reproducción) para revisar o borrar videos o fotografías tomados con la cámara.

#### *Controles de Reproducción*

- + Presione el botón  $\langle \cdot \rangle$ o  $\langle \cdot \rangle$  para desplazarse entre los archivos de la cámara.
	- $\Diamond$  El icono a en la esquina inferior izquierda de la pantalla indica un archivo de video; el icono [JPG] indica un archivo de fotografía.
- $\div$  Presione el botón para reproducir un archivo de video; presione  $\bigcirc$  nuevamente para detener la reproducción.
- + Presione el botón  $\mathbb{Q}$  o  $\mathbb{Q}$  para acercar o alejar la imagen en un archivo de fotografía.
	- $\Diamond$  Cuando aumente el tamaño de una fotografía, presione los botones  $\langle \cdot \rangle$  o  $\langle \cdot \rangle$  para desplazarse por la imagen ampliada.
	- $\Diamond$  Presione el botón para salir del modo de ampliación y volver al modo de vista normal.
- $\div$  Presione el botón  $\textcircled{x}$  para ver varias imágenes en el modo de vistas de miniatura.
	- $\Diamond$  Cuando se encuentre viendo los archivos en el modo de miniaturas, presione  $\langle \rangle$  $\langle \overline{\psi} \rangle / \langle \phi \rangle / \langle \phi \rangle$  para navegar entre los archivos. Presione el botón **p** para seleccionar un archivo para ver.
- Para borrar el archivo actual:
	- $\Diamond$  Presione el botón  $\overline{1}$  una vez. Una vez que se muestre el mensaje "Delete Current?" (¿Borrar Actual?), presione el botón para borrar el archivo, o presione cualquier otro botón para cancelar.
- Para borrar todos los archivos:
	- $\Diamond$  Presione el botón  $\overline{m}$  dos veces. Una vez que se muestre el mensaje "Delete All?" (¿Borrar Todos?), presione el botón para borrar todos los archivos, o presione cualquier otro botón para cancelar.
# Â **Conexión a un Aparato de TV**

Para poder ver los videos y las fotografías en una pantalla más grande, utilice el cable A/V incluido para conectar la cámara a un aparato de TV.

- 1. Ubique los conectores de entrada de Video Compuesto en la TV.
	- $\Diamond$  Coloque el enchufe tipo RCA de color amarillo del cable A/V en el enchufe de entrada de Video Compuesto de la TV.
	- $\Diamond$  Coloque el enchufe tipo RCA de color rojo del cable A/V en el enchufe de entrada de Audio de la TV.
- 2. Encienda la cámara. Conecte el enchufe de menor tamaño del cable A/V al enchufe de salida de A/V ubicado en la parte superior de la cámara. La pantalla de la cámara se apagará automáticamente.
- 3. Encienda el televisor. Coloque la TV en el modo de entrada correspondiente a la señal de Video Compuesto. Cuando el modo de entrada de la TV sea configurado adecuadamente, verá la información de la pantalla de la cámara en la pantalla de la TV.
- 4. Presione el botón MODE de la cámara para colocarla en el modo Playback (reproducción). Utilice los controles del modo de reproducción para reproducir videos o ver fotografías en la TV.

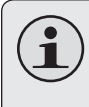

*Consulte la documentación provista con su TV si necesita ayuda acerca de como configurar el modo de entrada.*

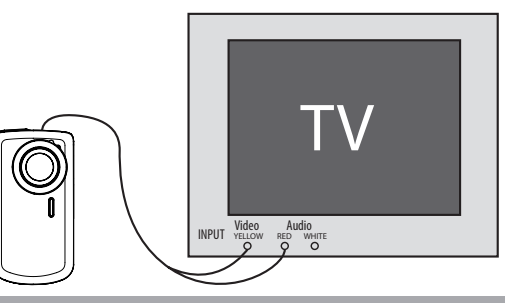

# Â **Transferencia de Archivos a la Computadora**

Conecta la cámara a una computadora para transferir archivos desde la cámara hacia el disco duro de la computadora.

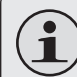

*Si planea instalar el software del CD que se incluye, instale los programas ANTES de conectar la cámara a la computadora.*

- 1. Ubique el interruptor del enchufe USB en el lado derecho de la cámara. Presione el interruptor y deslícelo hacia arriba para extender el enchufe USB.
- 2. Conecte el enchufe USB a un puerto USB en la computadora.
- 3. Si la cámara se encuentra apagada, enciéndala. La computadora debe reconocer automáticamente la cámara de video como un disco extraíble. Siga los mensajes en pantalla para ver los archivos de la cámara. Si no apareciera ningún mensaje, puede acceder a la cámara mediante "Mi PC" en una computadora con sistema

operativo Windows, o mediante la ventana de búsqueda en computadoras con Mac OS X.

4. La transferencia de archivos desde la cámara a la computadora se realiza de la misma manera en la que se lo hace con un disco externo (por ejemplo: arrastrar y soltar, o copiar y pegar).

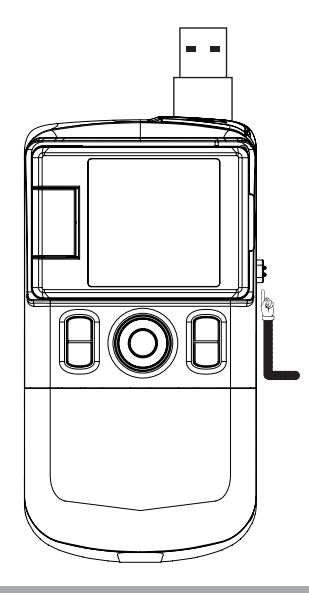

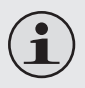

*La cámara debe encenderse para poder conectarla a una computadora.*

*La primera vez que conecte la cámara a una computadora, puede que la computadora tome un tiempo adicional para reconocer e instalar los controladores apropiados para la cámara.*

*Para su conveniencia, la cámara incluye un cable de extensión USB. Puede utilizar este cable en el caso de que los únicos puertos USB disponibles se encuentren en la parte posterior de la computadora, o si la cámara es bloqueada físicamente por otros dispositivos USB.*

*Si la computadora posee un lector de tarjetas SD, puede simplemente retirar la tarjeta SD de la cámara y colocarla en el lector de tarjetas para transferir los archivos.*

# Â **Software by ArcSoft ®**

La cámara de video incluye un CD de instalación el cuál incluye programas para la edición de fotografías, para la edición de video, y para poder subir los videos a YouTube™.

# **Requerimientos del Sistema**

- CPU: Pentium III 800MHz o superior
- Espacio en disco: Al menos 250 MB de espacio libre
- Memoria RAM: 128 MB o mayor
- **←** Sistema operativo: Windows 7/Vista/XP (con Service Pack 2)

### **Instalación del Software**

**El software incluido debe ser instalado ANTES de conectar la cámara a la computadora.**

Para comenzar a instalar el software, coloque el CD en la unidad de CD/DVD.

Cuando haya colocado el CD, aparecerá un menú de ejecución automática. Haga clic en una de las opciones del menú para iniciar la rutina de instalación.

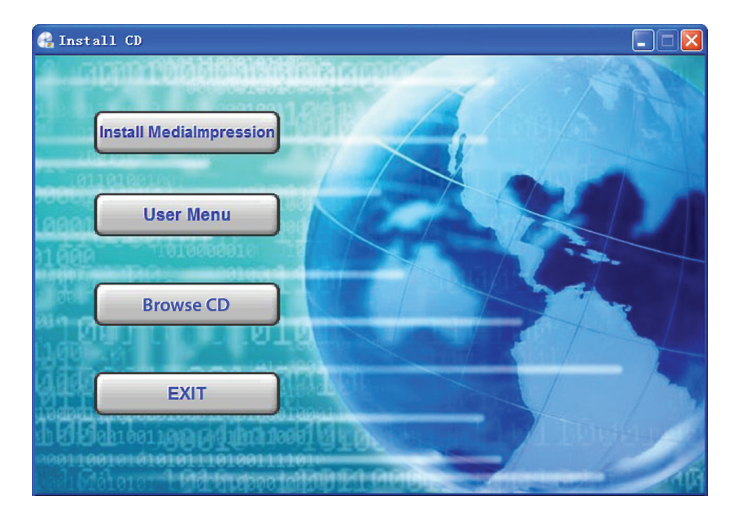

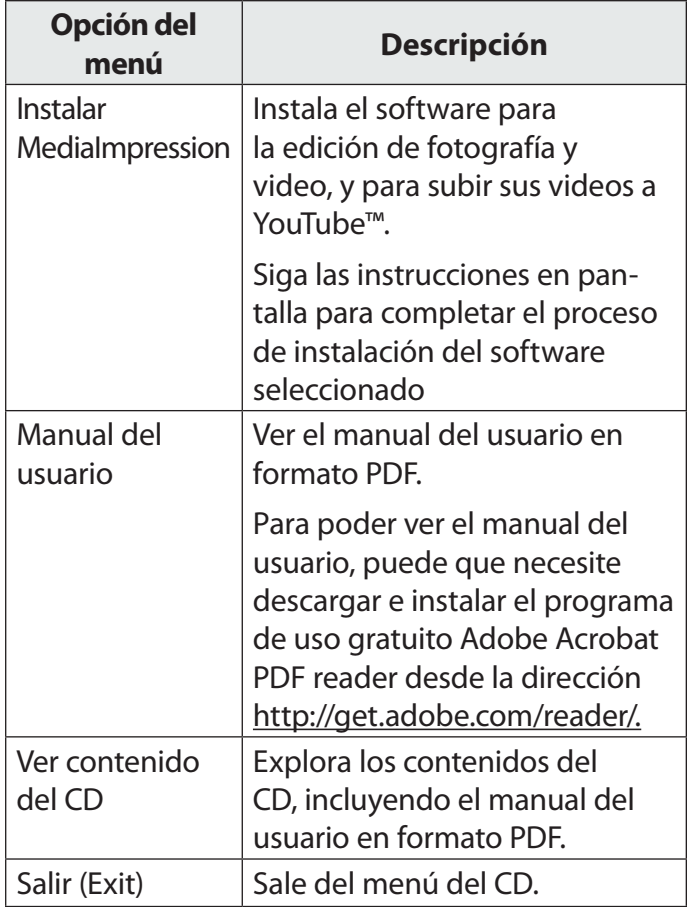

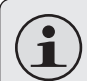

*Si el menú de ejecución automática no aparece, haga doble clic en el icono del CD-ROM en [My Computer] (Mi PC) o [Windows Explorer] (explorador de Windows), y luego haga doble clic en el archivo denominado [autorun.exe] para iniciar el programa.*

# **Acerca del Software MediaImpression de ArcSoft**

Luego de haber instalado el software MediaImpression, puede iniciar el programa desde el Menú de Inicio de Windows.

Utilice el software MediaImpression para editar fotografías y videos. Puede utilizar también el software MediaImpression para compartir sus videos con su familia y amigos, o con el mundo entero a través del servicio de web de YouTube.

Para familiarizarse con el software MediaImpression, consulte el archivo de ayuda incluido en el programa (haga clic en el símbolo "?" en la esquina superior derecha de la pantalla del programa).

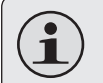

*Para poder subir videos a YouTube; debe poseer una cuenta válida de YouTube. Para inscribirse y contar con una cuenta gratuita, visite el sitio http://www.youtube.com.*

# Â **Especificaciones**

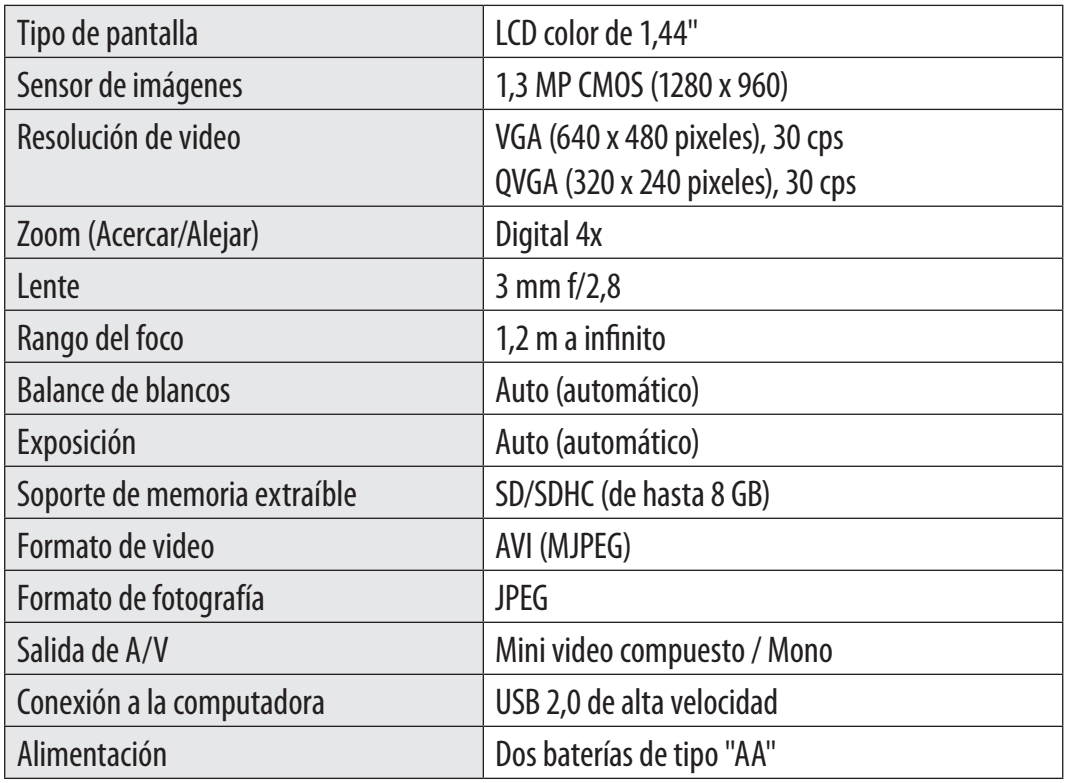

# Â **Solución de Problemas**

Si experimenta un problema con este dispositivo, lea la guía de solución de problemas que se encuentra a continuación y visite nuestro sitio Web www.cobyusa.com para obtener respuestas a preguntas frecuentes (FAQs) y las actualizaciones de firmware. Si estos recursos no resuelven el problema, comuníquese con el Soporte técnico.

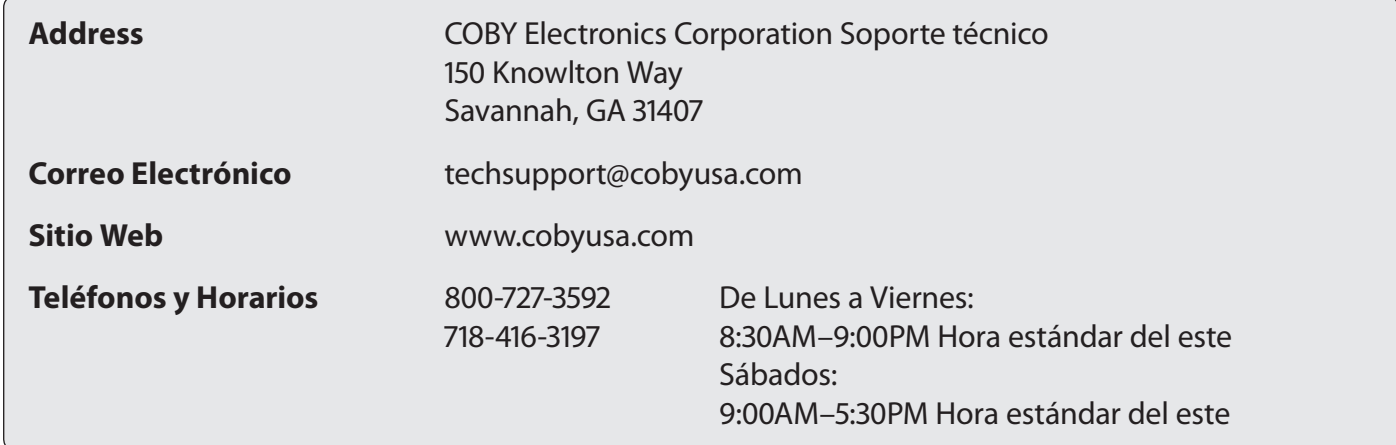

#### **La cámara no enciende.**

 Verifique que las baterías se encuentren colocadas adecuadamente. Las polaridades de las baterías deben coincidir con las marcas que se encuentran en el interior del compartimiento para baterías.

 Puede que las baterías sean viejas o que no retengan una carga adecuada. Intente cambiar las baterías.

#### **La cámara no toma fotografías o video.**

- La memoria de la cámara o la tarjeta de memoria pueden estar llenas. Borre varios archivos e intente nuevamente.
- $\div$  El tipo de tarjeta de memoria puede no ser compatible con la cámara. Asegúrese de que se encuentra utilizando una tarjeta de memoria SD o SDHC de tamaño igual o menor a 8 GB.
- El formato de la tarjeta de memoria puede no ser compatible con la cámara. Asegúrese de que se encuentre utilizando una tarjeta con formato de tipo FAT.

#### **La imagen es borrosa o fuera de foco.**

 Las imágenes o videos borrosos pueden deberse a que la cámara no es sostenida de manera estable durante la grabación. Sostenga firmemente la cámara e intente nuevamente.

 Las imágenes o videos borrosos pueden deberse a que no hay suficiente luz en el sujeto. Pruebe grabar en un sitio mejor iluminado.

#### **Las imágenes grabadas no son guardadas en la memoria.**

 Las imágenes no se guardarán si la cámara es apagada antes de que el proceso de guardado de la información concluya. Asegúrese de conceder un tiempo adecuado para que la imagen sea guardada por completo antes de apagar la cámara.

# Â **Avisos de Seguridad**

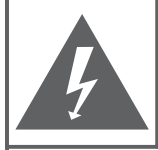

#### **PRECAUCIONES**

**ADVERTENCIA:** PELIGRO DE ELECTROCUCIÓN. NO ABRIR

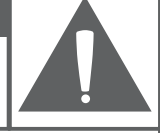

PRECAUCIÓN: PARA REDUCIR EL RIESGO DE INCENDIO Y CHOQUE ELÉCTRICO. NO RETIRE LA CUBIERTA (O PARTE POSTERIOR) DE LA UNIDAD. PARA REALIZAR EL MANTENIMIENTO. ACUDA ÚNICAMENTE A PERSONAL DE SERVICIO CALIFICADO.

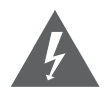

La figura de relámpago que termina en punta de flecha dentro de un triángulo equilátero tiene por finalidad alertar al usuario de la presencia de "voltaje peligroso" sin aislamiento dentro de la caja del producto que podría tener potencia suficiente para constituir un riesgo de choque eléctrico.

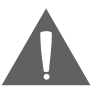

El signo de exclamación dentro de un triángulo equilátero tiene el propósito de advertir al usuario de la presencia de instrucciones de funcionamiento y reparación importantes en el material impreso que acompaña al artefacto.

### **Para uso de los clientes:**

Ingrese a continuación el número de serie que se encuentra en la parte trasera de la unidad. Conserve esta información para referencias futuras

Nº de modelo

Nº de serie

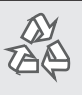

*Para obtener información de reciclaje o eliminación sobre este producto, comuníquese con sus autoridades locales o con la Alianza de Industrias Electrónicas: www.eiae.org.*

**ADVERTENCIA:** Para prevenir el riesgo de descarga eléctrica, no exponga este dispositivo a la lluvia ni a la humedad. Adentro del gabinete se encuentra alto voltaje peligroso. No lo abra.

### **Declaración de la FCC**

Este dispositivo cumple con la Parte 15 de las Normas de la FCC. El funcionamiento está sujeto a las siguientes dos condiciones:

- (1) Este dispositivo puede no causar interferencias perjudiciales, y
- (2) Este dispositivo debe aceptar cualquier interferencia recibida, inclusive aquella que podría causar funcionamiento no deseado.

**Nota:** Este equipo fue probado y cumple con todos los límites para dispositivos digitales clase B, conforme a la Parte 15 de las normas de la FCC. Estos límites fueron diseñados para brindar protección razonable contra la interferencia perjudicial en una instalación residencial. Este equipo genera, emplea y puede irradiar energía de frecuencia de radio y, si no se instala y emplea según las instrucciones, puede ocasionar interferencia perjudicial para las comunicaciones de radio. Sin embargo, no hay ninguna garantía de que no ocurrirá en una instalación en particular. Si este equipo causa interferencia perjudicial para la recepción de radio o televisión, lo cual puede determinarse al apagar o encender el equipo, el usuario puede tratar de corregir la interferencia con una o más de las siguientes medidas:

- Reorientar o reubicar la antena receptora.
- Aumentar la distancia entre el equipo y el receptor.
- Conectar el equipo en un tomacorriente en un circuito diferente del que está conectado el receptor.
- Consultar al distribuidor o a un técnico con experiencia en radio y TV para obtener ayuda.

Se requiere el uso de cable blindado, para cumplir con los límites de la clase B, en la sub parte B de la Parte 15 de las normas de la FCC.

No efectúe cambios ni modificaciones al equipo, excepto en caso de que así lo especifique el manual. Si se deben efectuar tales cambios o modificaciones, se le solicitará que detenga el funcionamiento del equipo.

#### **Instrucciones de Seguridad Importantes**

- 1. Lea las instrucciones: Deberá leer todas las instrucciones de seguridad y funcionamiento, antes de poner en funcionamiento este producto.
- 2. Conserve las instrucciones: Deberá conservar las instrucciones de seguridad y funcionamiento para referencia futura.
- 3. Preste atención a las advertencias: Deberá respetar todas las advertencias contenidas en el producto y en las instrucciones de funcionamiento.
- 4. Siga las instrucciones: Deberá seguir todas las instrucciones de uso y funcionamiento.
- 5. Limpieza: Desconecte este producto del tomacorriente de pared antes de la limpieza. No utilice productos de limpieza líquidos o en aerosol. Utilice un paño húmedo para limpiar.
- 6. Complementos: Utilice sólo complementos recomendados por el fabricante. El uso de otros complementos puede ser peligroso.
- 7. Agua y humedad: No utilice este producto cerca del agua (por ejemplo: cerca de una bañera, lavatorio, lavaplatos o tina para lavar ropa, en un sótano mojado ni cerca de una piscina o similar).
- 8. Ventilación: El gabinete posee ranuras y aberturas para asegurar la correcta ventilación del producto y para protegerlo del recalentamiento. Nunca se debe

bloquear estos orificios al colocar el producto sobre una cama, sofá, alfombra u otras superficies similares. No se debe colocar este producto en un mueble empotrado, tal como biblioteca o estante, salvo que se proporcione una ventilación correcta o se cumplan las instrucciones del fabricante del producto.

- 9. Fuentes de alimentación: Este producto debe utilizarse sólo con el tipo de fuente de alimentación indicada en la etiqueta de clasificación. Si no está seguro del tipo de fuente de alimentación de su hogar, consulte con el distribuidor del producto o con la compañía eléctrica local. Para los productos que funcionan a batería o con otras fuentes de alimentación, consulte las instrucciones de funcionamiento.
- 10. Sobrecarga: No sobrecargue los tomacorrientes, alargues o enchufes de pared, ya que esto puede tener como resultado un riesgo de incendio o descarga eléctrica.
- 11. Entrada de objetos y líquido: Nunca introduzca objetos de ningún tipo dentro de este producto a través de las aberturas, ya que pueden ponerse en contacto con puntos de voltaje peligrosos o provocar cortocircuitos que ocasionarían incendios o descargas eléctricas. No derrame nunca líquido de ningún tipo sobre el producto.
- 12. Reparaciones: No intente reparar este producto usted mismo, ya que al abrir o quitar las cubiertas se expondría a voltaje peligroso u otros peligros. Para cualquier reparación, póngase en contacto con el personal técnico calificado.
- 13. Daños que requieran servicio técnico: Desconecte este producto del enchufe de pared y contáctese con personal técnico calificado en las siguientes situaciones: a) cuando la fuente de alimentación o el enchufe estén dañados; b) si se ha derramado líquido, han caído objetos dentro del producto; c) si el producto ha sido expuesto a lluvia o al agua; d) si el producto no funciona normalmente al seguir las instrucciones de funcionamiento. Ajuste sólo aquellos controles incluidos en las instrucciones de funcionamiento, ya que el ajuste inadecuado de otros controles puede ocasionar daños y requerir con frecuencia un trabajo extenso por parte de un técnico calificado para restaurar el funcionamiento normal del producto; e) si el producto se ha caído o ha sufrido algún daño; f) cuando el producto presenta un cambio marcado en su rendimiento; esto indica que necesita mantenimiento.
- 14. Piezas de reemplazo: Cuando se requieren piezas de reemplazo, asegúrese de que el servicio técnico haya utilizado las piezas de reemplazo especificadas por el fabricante o que posean las mismas características que la pieza original. Las sustituciones no autorizadas pueden provocar incendio, descarga eléctrica u otros riesgos.
- 15. Controles de seguridad: Una vez completado el servicio o las reparaciones de este producto, solicite al servicio técnico que realice controles de seguridad para asegurar que se encuentra en condición de funcionamiento correcto.
- 16. Calor: El producto debe ubicarse lejos de fuentes de calor tales como radiadores, rejillas de aire caliente, estufas u otros productos (incluidos amplificadores) que produzcan calor.

# I Table des Matières

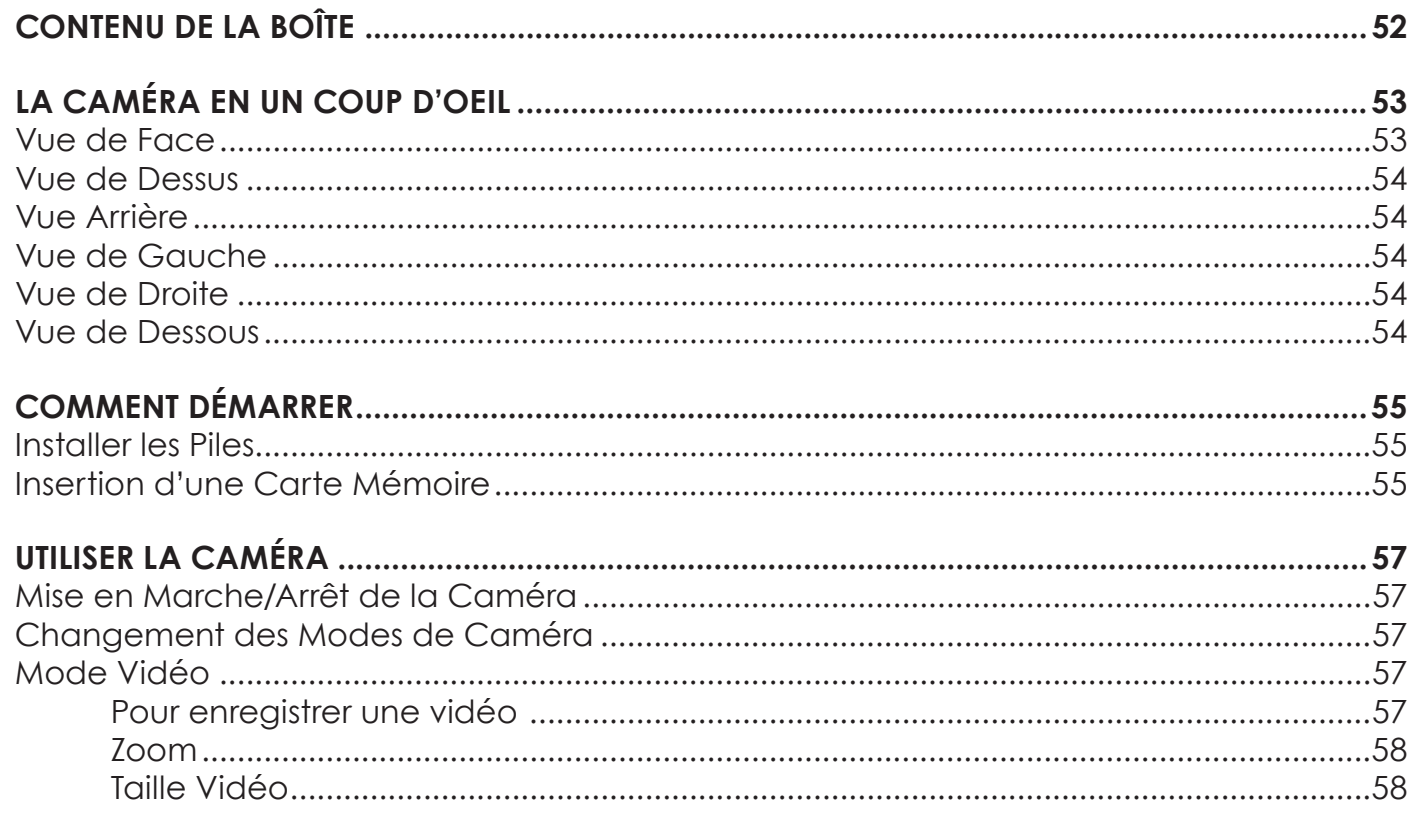

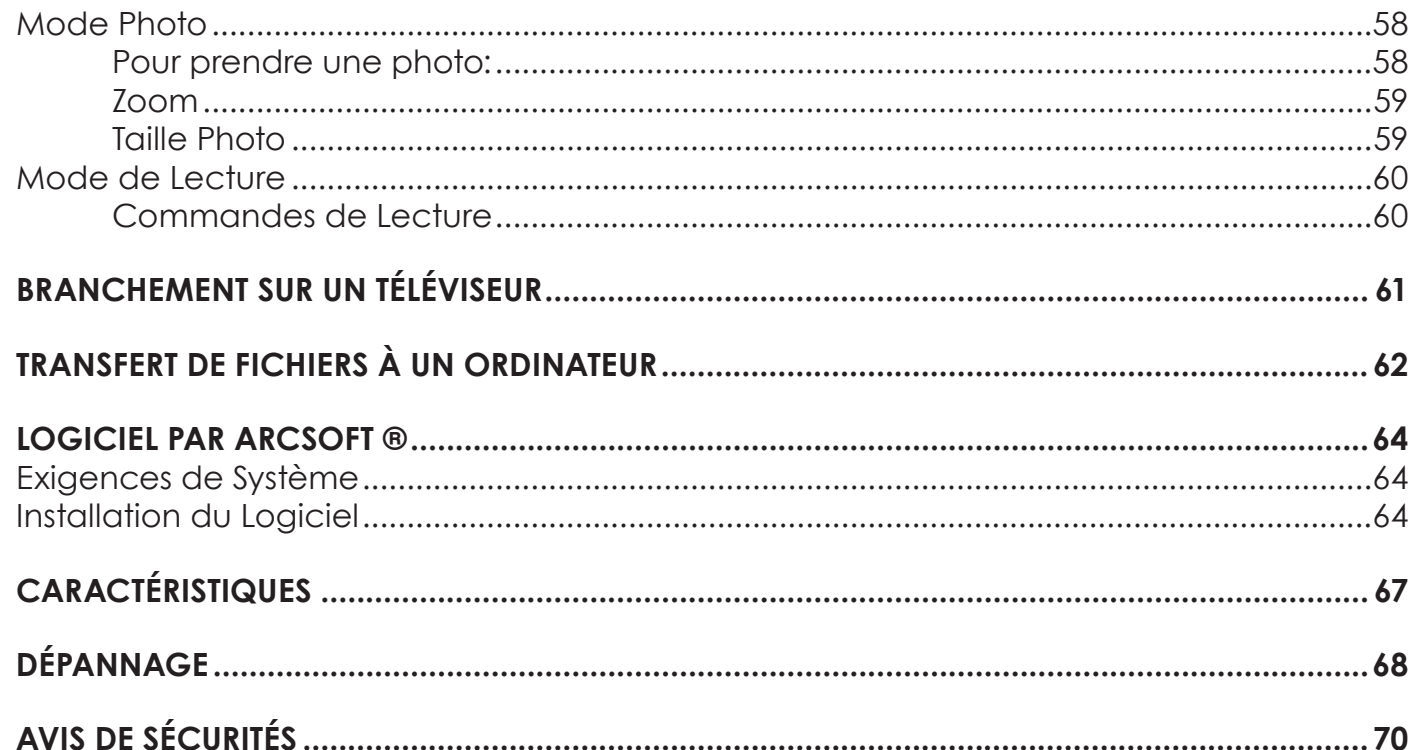

# Â **Contenu de la boîte**

Merci d'avoir acheté cette Mini Caméra Vidéo Numérique CAM3001 de Coby. Veuillez lire ces instructions avant d'utiliser votre caméscope, et conservez-les pour référence future. Cette boîte comprend:

- Caméra CAM3001
- Deux (2) piles de type "AA"
- $+$  Câble AV
- Câble d'extension USB
- Dragonne détachable
- Pochette
- D d'installation

Si l'un des éléments ci-dessus est manquant, veuillez contacter le revendeur auprès duquel vous avez acheté ce produit.

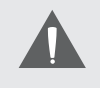

*Ce paquet peut contenir des sacs en plastique ou d'autres matériaux qui posent un danger pour les enfants. Assurez-vous d'éliminer, en toute sécurité, tous les matériaux d'emballage après l'ouverture.*

# Â **La Caméra en un coup d'oeil**

# **Vue de Face**

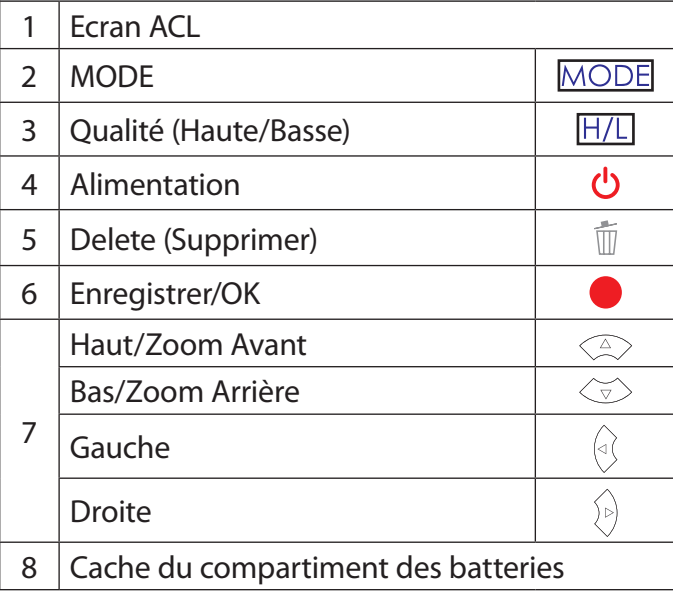

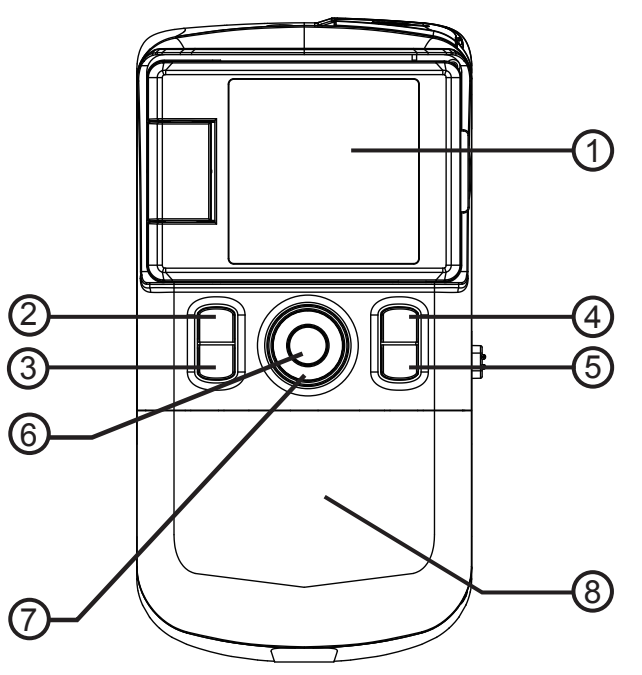

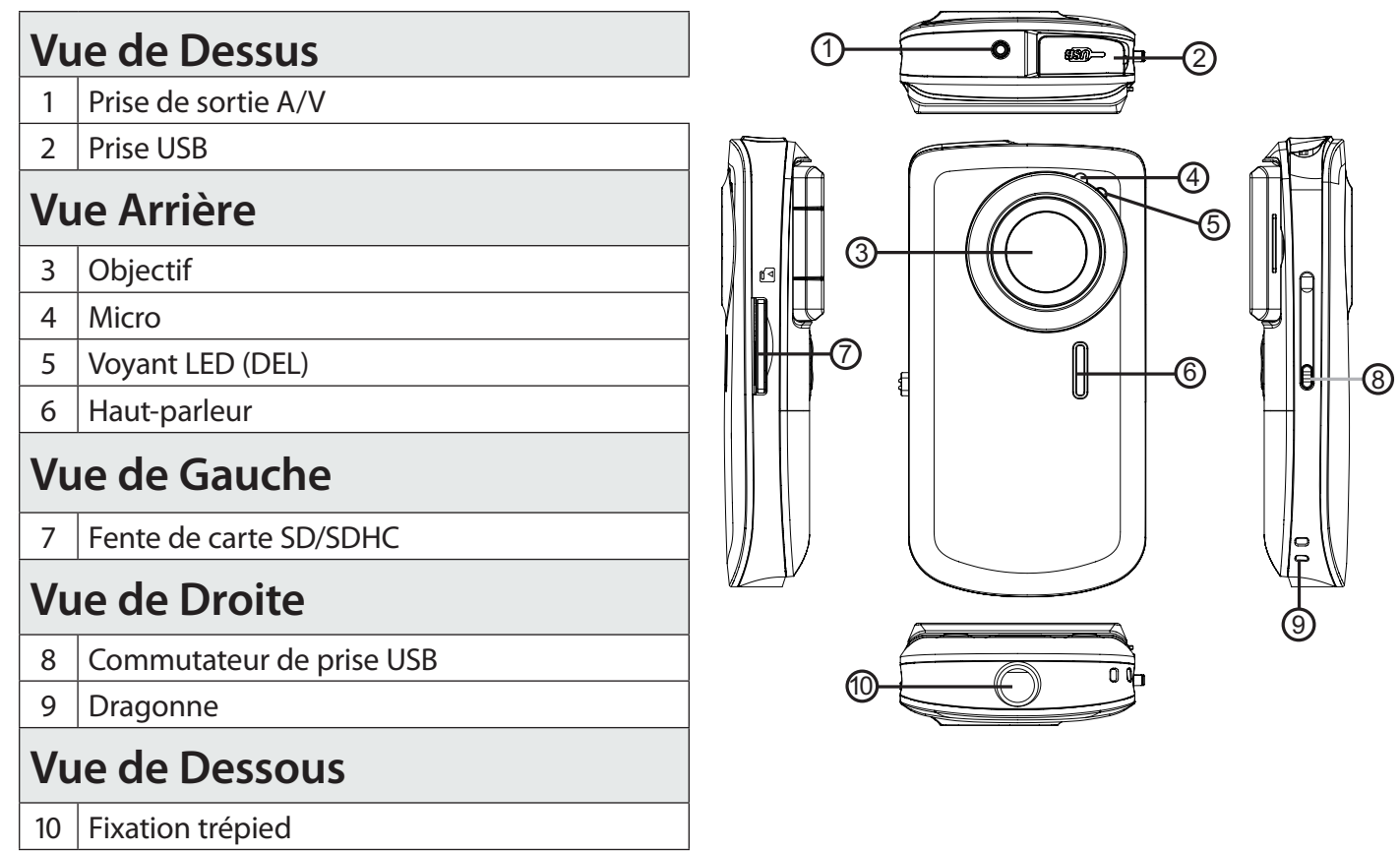

# Â **Comment Démarrer**

Veuillez lire et accomplir les étapes suivantes pour commencer à utiliser votre caméra vidéo numérique.

# **Installer les Piles**

- 1. Retirez le couvercle du compartiment à piles en le faisant glisser vers la base de l'appareil.
- 2. Insérez deux (2) piles alcalin de type "AA" Veillez à faire correspondre les polarités à celles indiquées dans le schéma à l'intérieur du compartiment à piles.

Remettez le couvercle du compartiment à piles et fixez-le en place.

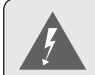

*La pile utilisée dans cet appareil peut présenter un danger d'incendie ou de brûlure chimique si elle est malmenée. Vous ne devez ni recharger, ni démonter, incinérer ou chauffer les piles. Les piles utilisées devraient être jetées en toute sécurité.*

*Conservez les piles hors de portée des enfants.*

### **Insertion d'une Carte Mémoire**

Cette caméra enregistre sur des cartes mémoire SD ou SDHC La taille de carte maximum prise en charge est 8GB.

1. Assurez-vous que le commutateur de protection contre l'écriture est réglé sur la position « déverrouillé » sur carte mémoire.

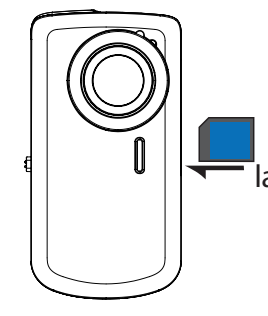

2. Installez la carte mémoire en l'insérant doucement

> dans la fente de carte sur le côté gauche de la caméra vidéo. Poussez la carte jusqu'à ce qu'elle s'enclenche en place. Assurez-vous que la carte est proprement alignée comme indiqué par la marquage à côté de la fente de carte.

3. Pour relâcher et enlever la carte, poussez sur la carte ; elle s'éjectera de la fente. Prenez la carte par ses bords pour l'enlever.

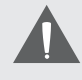

*Pour éviter la corruption de données, éteignez la caméra vidéo numérique avant d'insérer ou de retirer une carte mémoire.*

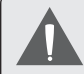

*Evitez de toucher les contacts en or de la carte mémoire.*

*N'essayez pas d'insérer des objets autres qu'une carte de mémoire SD ou SDHC dans la fente de carte. Une carte mémoire compatible devrait rentrer facilement dans la fente de carte ; si vous rencontrez de la résistance, vérifiez l'alignement de la carte. N'essayez pas de forcer la carte pour qu'elle rentre.*

# Â **Utiliser la Caméra**

### **Mise en Marche/Arrêt de la Caméra**

Appuyez sur  $(')$  et maintenez ce bouton appuyé pour mettre en marche/arrêt la caméra.

### **Changement des Modes de Caméra**

Votre caméra vidéo comprend trois modes. Appuyez sur le bouton MODE pour alterner entre ceux-ci.

L'icône de mode affichée sur le coin gauche supérieur de l'écran indique le mode actuel de caméra.

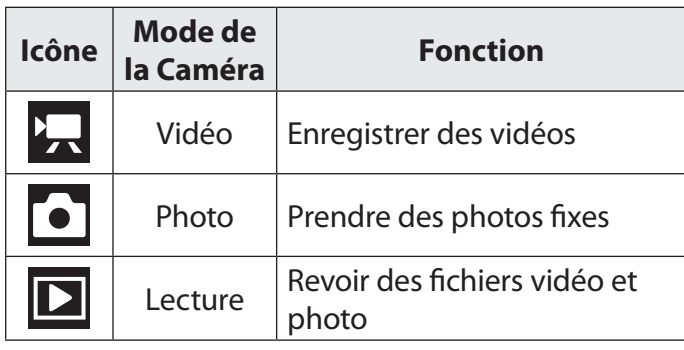

# **Mode Vidéo**

Placez la caméra en mode Vidéo pour enregistrer des vidéos.

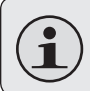

*Lorsque vous allumez votre caméra, elle passera automatiquement en Mode Vidéo.*

### *Pour enregistrer une vidéo*

- $\leftrightarrow$  Appuyez sur le bouton pour commencer l'enregistrement.
- $\leftrightarrow$  Appuyez sur le bouton pour arrêter l'enregistrement.

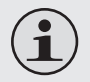

*Pendant l'enregistrement, le montant total de temps d'enregistrement écoulé est affiché dans le coin supérieur droit de l'écran. Quand la caméra is en mode vidéo et n'enregistre pas, le montant de temps d'enregistrement estimé disponible est affiché.*

*L'enregistrement s'arrêtera automatiquement lorsque la carte mémoire est pleine.*

### *Zoom*

Pour utiliser la fonction de zoom numérique de la caméra :

- Appuyez sur  $\textcircled{x}$  pour faire un zoom avant.
- $\blacklozenge$  Appuyez sur  $\textcircled{I}$  pour faire un zoom arrière.

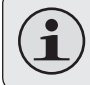

*Le niveau d'agrandissement est affiché sur le coin droit de l'écran.*

### *Taille Vidéo*

Votre caméra enregistre à une taille vidéo par défaut de 640x480 pixels. Pour maximiser le temps d'enregistrement, vous pouvez vouloir enregistrer la vidéo à une résolution plus basse de 320 x 240.

 $\triangle$  Appuyez sur  $\boxed{H/L}$  pour basculer entre les tailles vidéo.

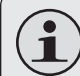

*La taille vidéo est affichée en haut de l'écran (640 ou 320).*

*L'enregistrement doit être arrêté pour changer la taille vidéo.*

# **Mode Photo**

Placez la caméra en mode Photo pour enregistrer des photos fixes.

### *Pour prendre une photo:*

 $\leftrightarrow$  Appuyez sur le bouton pour prendre une photo.

*Le niveau d'agrandissement est affiché sur le coin droit de l'écran.*

### *Zoom*

Pour utiliser la fonction de zoom numérique de la caméra:

- $\blacklozenge$  Appuyez sur  $\textcircled{2}$  pour faire un zoom avant.
- $\blacklozenge$  Appuyez sur  $\textcircled{2}$  pour faire un zoom arrière.

*Le niveau d'agrandissement est affiché sur le coin droit de l'écran.*

### *Taille Photo*

La caméra enregistre à une taille photo par défaut de 3MP (2048 x 1536). Pour maximiser le montant de photos que vous pouvez prendre, vous pouvez vouloir enregistrer des photos à une résolution plus basse de 1MP (1280 x 960).

 $\triangleleft$  Appuyez sur  $\boxed{H/L}$  pour basculer entre les tailles photo.

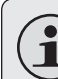

*La taille photo est affichée en haut de l'écran (3MP ou 1MP).*

# **Mode de Lecture**

Placez la caméra en mode Lecture pour revoir ou supprimer des vidéos et photos sur la caméra.

### *Commandes de Lecture*

- $\blacklozenge$  Appuyez sur  $\widehat{\triangleleft}$  ou  $\widehat{\triangleright}$ ) pour naviguer parmis les fichiers sur la caméra.
	- $\Diamond$  L'icône  $\Box$  sur le coin inférieur gauche de l'écran indique un fichier vidéo; l'icône [JPG] indique un fichier photo.
- ← Appuyez sur pour lire un fichier vidéo ; appuyez sur **d**e nouveau pour arrêter.
- $\rightarrow$  Appuyez sur  $\oslash$  ou  $\oslash$  pour faire un zoom avant ou arrière d'un fichier photo.
	- $\Diamond$  Quand une photo est agrandie, appuyez sur  $\left\langle \mathbf{0}\right\rangle$  ou  $\left\langle \mathbf{0}\right\rangle$  pour naviguer dans l'image.
	- $\Diamond$  Appuyez sur pour sortir du mode Panoramique et retourner à une vue normale.
- $\leftrightarrow$  Appuyez sur  $\circledcirc$  pour voir de multiples fichiers en mode affichage en réduction.
	- $\Diamond$  Ouand vous visualisez des fichiers en affichage en réduction, appuyez sur  $\oslash$ /  $\langle \widetilde{\mathbb{Q}} \rangle$ / $\langle \mathbb{Q} \rangle$   $\langle \mathbb{Q} \rangle$  pour naviguer. Appuyez sur pour sélectionner un fichier à visualiser.
- ← Pour supprimer le fichier actuel :
	- $\Diamond$  Appuyez sur  $\overline{m}$  une fois. A l'invitation "Delete Current?" (Supprimer Actuel?), appuyez sur pour supprimer, ou appuyez sur n'importe quel autre bouton pour annuler.
- + Pour supprimer tous les fichiers :
	- $\Diamond$  Appuyez sur  $\overline{\mathbb{I}}$  deux fois. A l'invitation "Delete All?" (Supprimer Tous?), appuyez sur pour supprimer, ou appuyez sur n'importe quel autre bouton pour annuler.

*Branchement Sur Un Téléviseur Téléviseur Page 61*

**Français**

# Â **Branchement sur un Téléviseur**

Pour visualiser vos fichiers vidéo et photo sur un écran plus grand, utilisez le câble A/V fourni pour connecter votre caméra à un téléviseur.

- 1. Localisez les connecteurs d'entrée Vidéo Composite sur la TV.
	- $\Diamond$  Branchez la prise RCA jaune du câble à la prise d'Entrée Vidéo Composite de la TV.
	- $\Diamond$  Branchez la prise RCA rouge du câble à la prise d'Entrée Audio rouge de la TV.
- 2. Allumez la caméra. Connectez la mini prise du câble à la prise de sortie A/V située sur le haut de la caméra. L'écran de la caméra s'éteindra automatiquement.
- 3. Mettez en marche la TV. Réglez le mode source d'entrée de la TV pour qu'il affiche le signal Vidéo Composite. Quand le mode source de la TV est réglé proprement, vous verrez l'affichage de la caméra sur l'écran du téléviseur.

4. Appuyez sur MODE sur la caméra pour la placer sur le mode Lecture. Utiliser les commandes de mode lecture pour lire des vidéos ou regarder des photos sur le téléviseur.

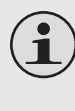

*Veuillez vous référer à la documentation fournie avec votre téléviseur si vous avez besoin d'aide pour régler son mode source d'entrée.*

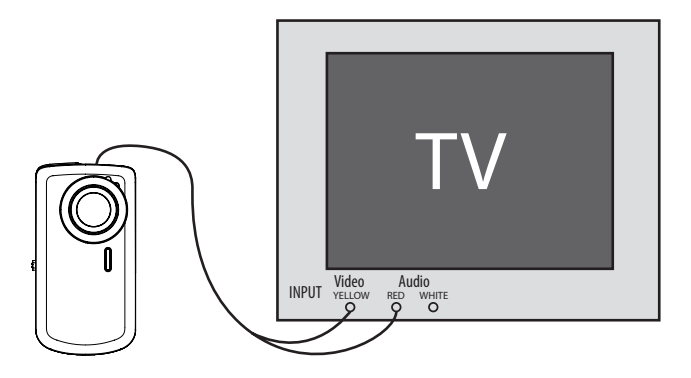

# Â **Transfert de Fichiers à un Ordinateur**

Connectez votre caméra à un ordinateur pour transférer des fichiers de la caméra sur votre disque dur.

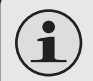

*: Si vous prévoyez d'installer le logiciel sur le CD inclus, veuillez installer ces programmes AVANT de connecter la caméra à votre ordinateur.*

- 1. Localisez le commutateur de prise USB sur le côté droit de la caméra. Appuyez sur le commutateur et glissez-le pour étendre la prise USB.
- 2. Connectez la prise USB à un port USB sur l'ordinateur.
- 3. Si votre caméra est éteinte, allumez-la. Votre ordinateur devrait automatiquement reconnaître la caméra vidéo comme disque amovible. Suivez les étapes à l'écran pour afficher les fichiers sur la caméra. Si aucune invitation n'apparaît, vous pouvez accéder la caméra via "My Computer" (Mon Bureau) sur un ordinateur Windows, ou via une fenêtre de Recherche sur Mac OS X.

4. Transférez des fichiers de votre caméra à votre ordinateur comme vous le feriez avec n'importe quel disque externe (par exemple, glisserdéposer ou copier/coller).

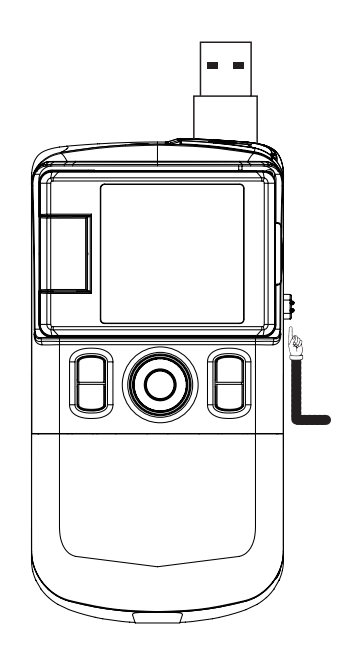

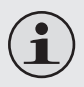

*La caméra doit être allumée pour se connecter à un ordinateur.*

*La première fois que vous branchez la caméra à un ordinateur, l'ordinateur peut prendre quelques moments pour reconnaître et installer les pilotes appropriés pour la caméra.*

*Un câble d'extension USB a été fourni pour votre commodité. Vous pouvez utiliser ce câble si les seuls ports USB disponibles sont situés à l'arrière de votre ordinateur, ou si la caméra est bloquée par d'autres dispositifs USB.*

*Si votre ordinateur a un lecteur de carte SD, vous pouvez simplement enlever la carte SD de la caméra et la charger dans le lecteur de carte pour transférer des fichiers.*

# Â **Logiciel par ArcSoft ®**

Votre caméra vidéo numérique est livrée avec un CD d'installation qui comprend un logiciel de retouche photo, de montage vidéo, et qui permet de téléverser vos vidéos sur YouTube™.

### **Exigences de Système**

Les exigences de système informatique minimum pour exécuter ce logiciel sont:

- Unité Centrale : Pentium III 800MHz ou supérieur
- Espace Disque : Au moins 250MB d'espace disponible
- Mémoire : 128MB ou supérieur
- Système d'Exploitation : Windows 7/Vista/XP (avec Service Pack 2)

### **Installation du Logiciel**

#### **Le logiciel inclus devrait être installé AVANT de connecter la caméra à votre ordinateur.**

Pour commencer l'installation du logiciel, insérez le CD dans le lecteur CD/DVD de votre ordinateur.

Lorsque le CD est inséré, un menu de Lancement Automatique (AutoRun) apparaîtra. Cliquez sur une option de menu pour lancer la routine d'installation.

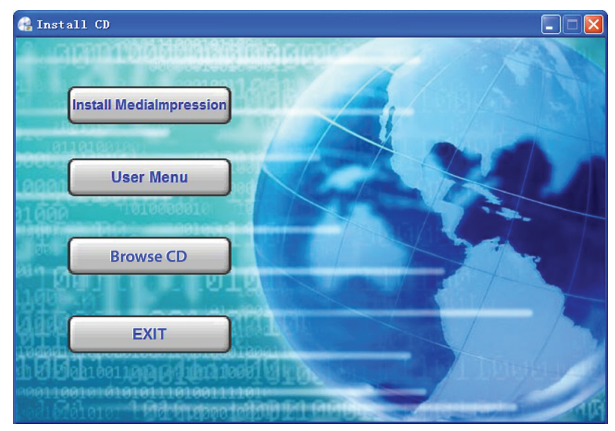

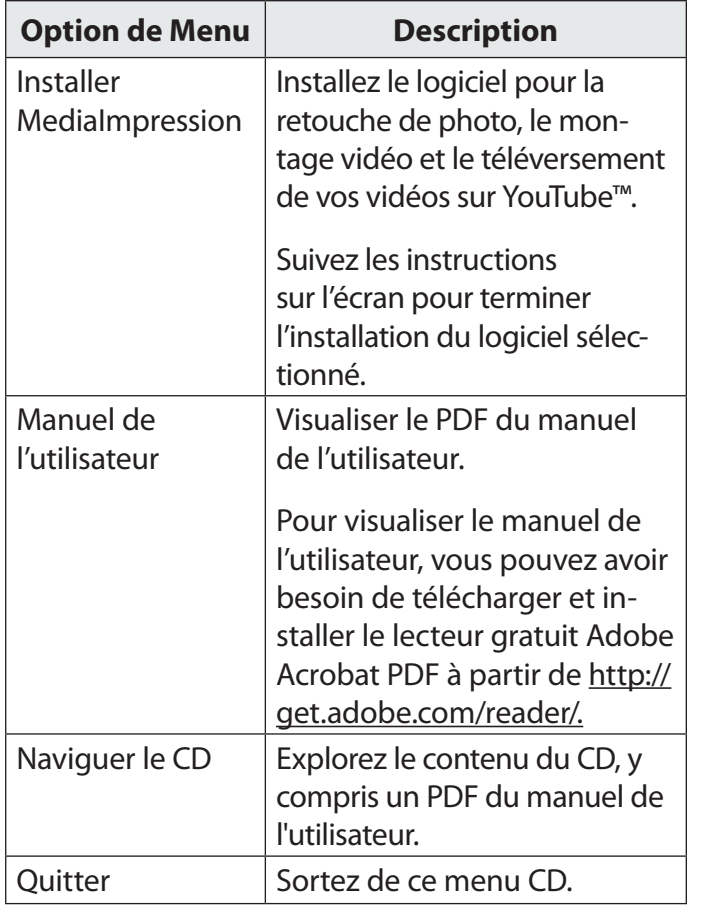

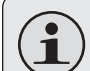

*Si le menu de lancement automatique n'apparaît pas automatiquement, doublecliquez sur l'icône de CD-ROM dans [My Computer] (Mon Bureau) ou [Windows Explorer] (Windows Explorer), et ensuite double-cliquez sur le fichier s'appelant [autorun.exe] pour commencer le programme.*

# **A Propos de ArcSoft MediaImpression**

Après l'installation de MediaImpression, vous pouvez lancer les programmes à partir du menu de Démarrage Windows.

Utilisez MediaImpression pour retoucher les photos et pour le montage vidéo. Vous pouvez aussi utiliser MediaImpression pour partager vos vidéos avec votre famille, vos amis, ou le monde avec le service internet YouTube.

Pour vous familiariser avec le logiciel MediaImpression, veuillez vous référer au fichier d'aide inclus dans l'application (cliquez sur le

symbole "?" dans le coin supérieur droit de l'écran d'application).

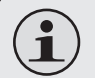

*Pour téléverser des vidéos sur YouTube, vous devez avoir un compte YouTube valide. Pour vous abonner à un compte gratuit, veuillez visiter http://www.youtube.com..* 

# Â **Caractéristiques**

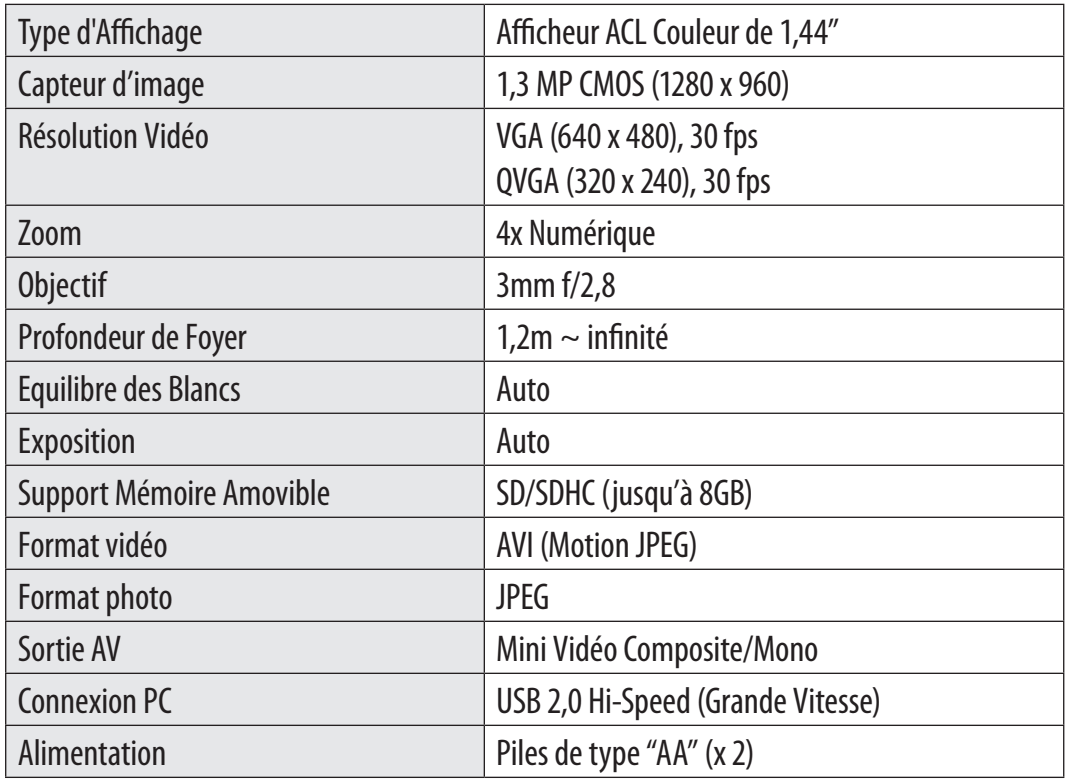

Les caractéristiques et le manuel utilisateur sont sujets à modifications sans préavis.

# Â **Dépannage**

Si vous avez un problème avec cet appareil, veuillez lire le guide de dépannage cidessous et visitez notre site Web www.cobyusa.com pour les questions les plus fréquentes (FAQ) et des mises à jour microprogrammes. Si ces ressources ne vous aident pas à résoudre le problème, veuillez contacter le service d'assistance technique.

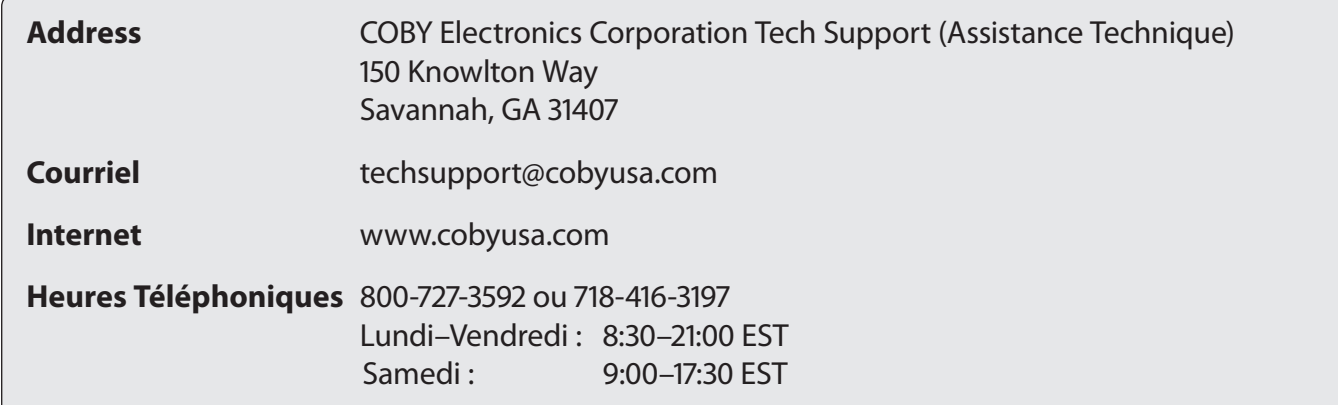

#### **La caméra ne s'allume pas.**

 Vérifiez que les piles ont été insérées correctement. Les polarités des piles doivent correspondre aux marques qui sont à l'intérieur du compartiment de piles.

**Français**

 Les piles peuvent être vieilles ou peuvent ne pas retenir une charge adéquate. Essayez de remplacer les piles.

#### **La caméra ne prend pas de photos/vidéos.**

- La mémoire de la caméra ou la carte mémoire peut être pleine. Supprimez plusieurs fichiers et essayez à nouveau.
- Le type de carte mémoire peut ne pas être pris en charge. Assurez-vous que vous utilisez une carte mémoire SD ou SDHC de taille 8GB ou inférieur.
- Le format de carte mémoire peut ne pas être pris en charge. Assurez-vous que vous utilisez une carte formatée FAT.

#### **L'image est floue.**

 Des images ou des vidéos floues peuvent être le résultat lorsque la caméra n'est pas restée stable pendant l'enregistrement. Tenez bien la caméra pour qu'elle soit stable et essayez à nouveau.

 Les images ou vidéos floues peuvent être générées quand il n'y a pas assez de lumière sur le sujet. Essayez d'enregistrer dans un endroit bien allumé.

#### **Les images prises ne sont pas sauvegardées dans la mémoire.**

 Les images ne seront pas sauvegardées si la caméra est éteinte avant la fin du traitement des données. Assurez-vous de laisser suffisamment de temps pour que l'image se sauvegarde complètement avant d'éteindre la caméra vidéo.

# Â **Avis de Sécurités**

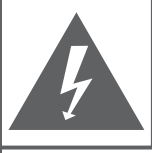

### **CAUTION**

WARNING: SHOCK HAZARD, DO NOT OPEN. RISQUE DE CHOC ELECTRIQUE.  $AVIS'$ NF PAS OUVRIR

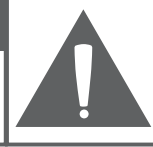

**ATTENTION**: POUR RÉDUIRE LES RISQUES D'INCENDIE ET DE CHOC ÉLECTRIQUE, NE PAS ENLEVER LE COUVERCLE (OU LA PARTIE AU DOS) DE L'APPAREIL. CONTACTEZ UNIQUEMENT UN TECHNICIEN SPÉCIALISÉ.

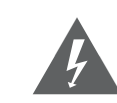

Le symbole en forme d'éclair fléché placé dans un triangle équilatéral informe l'utilisateur de la présence de "tensions dangereuses" non isolées au sein du boîtier du produit dont l'amplitude peut constituer un risque de décharge électrique.

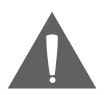

Le point d'exclamation placé dans un triangle équilatéral informe l'utilisateur que des instructions d'utilisation et de maintenance importantes sont fournies dans la documentation qui accompagne le produit.

#### *Information client :*

Notez ci-après le numéro de série situé sur l'appareil. Conservez ces informations pour pouvoir vous y référer ultérieurement.

Numéro du modèle

Numéro de série

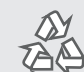

Pour de plus amples informations sur le recyclage ou la mise au rebut de ce produit, veuillez contacter les autorités locales ou les représentants de l'EIA (Alliance des industries du secteur de l'électronique) : www.eiae.org.

**Avertissement :** Afin d'éviter tout risque d'incendie ou de décharge électrique, n'exposez pas cet appareil à la pluie ou à l'humidité. Le boîtier renferme des tensions élevées dangereuses. N'ouvrez pas le boîtier de l'appareil.

### **Déclaration FCC:**

Cet appareil est conforme avec la section 15 des Règles FCC. Le fonctionnement est sujet aux deux conditions suivantes :

(1) Cet appareil ne peut causer d'interférences dangereuses, et

(2) Cet appareil doit accepter toute interférence, y compris une interférence pouvant causer une action non souhaitée.

**Note:** Cet équipement a été testé et déclaré conforme aux limites de la classe B des équipements digitaux, conformément à la section 15 des Règles FCC. Ces limites ont été créées pour fournir une protection raisonnable contre des interférences néfastes au sein d'une installation résidentielle. Cet équipement génère, utilise et peut émettre de l'énergie de fréquence radio, qui, si non installée et utilisée correctement pourrait causer des interférences néfastes aux communications radio. Cependant, il n'y a aucune garantie qu'il n'y aura pas d'interférences. Si cet appareil cause des interférences sur la réception radio ou télé, ce qui peut être déterminé en allumant et en éteignant cet appareil, nous vous encourageons à essayer de corriger la situation de la manière suivante :

- Réorientez ou changez la position de l'antenne.
- Augmentez la séparation entre l'appareil et le récepteur.
- Branchez l'appareil à une prise différente de celle du récepteur.
- Consultez votre représentant en ventes ou un technicien qualifié.

L'utilisation de câbles électriques protégés est requise pour être conforme aux limites de la classe B et la sous-partie B de la section 15 des règles FCC.

Ne pas effectuer de changements ou de modifications a cet appareil, à moins que cela ne soit indiqué dans ce manuel. Si de telles modifications devaient être faites, il faudra peut-être que vous arrêtiez d'utiliser cet appareil.

#### **Consignes de Sécurité Importantes**

- 1. Lisez les directives : Veuillez lire l'intégralité des consignes de sécurité et d'utilisation avant de mettre l'appareil en service.
- 2. Conservez ces directives : Vous devriez conserver ce manuel pour référence future.
- 3. Tenez compte de ces avertissements : Vous devriez respecter tous les avertissements et toutes les instructions pour ce produit.
- 4. Suivez les instructions : Vous devez suivre toutes les directives d'utilisation.
- 5. Nettoyage : Débranchez ce produit avant de le nettoyer. Ne pas utiliser de nettoyants liquides ou en aérosol. Utilisez un chiffon humide pour nettoyer.
- 6. Attaches : N'utilisez que les attaches recommandées par le fabricant. L'utilisation d'autres attaches pourrait être dangereuse.
- 7. Eau et humidité : N'utilisez pas ce produit à proximité d'une source d'humidité, notamment près d'une baignoire, d'un lavabo, d'un évier de cuisine ou de buanderie, dans un sous-sol humide ou près d'une piscine ou endroits analogues.
- 8. Ventilation : Les fentes et ouvertures du boîtier sont prévues pour la ventilation afin d'assurer le fonctionnement fiable du produit et de le protéger contre une éventuelle surchauffe. Ces ouvertures ne devraient jamais être bloquées par un lit, un canapé, un tapis ou similaire. Ce produit ne devrait jamais être posé sur une installation murale, comme une étagère, à moins que la ventilation ne soit adéquate et que les instructions du fabricant n'aient été suivies.
- 9. Sources de courant : Branchez systématiquement cet appareil sur une source d'alimentation du type indiqué sur l'étiquette signalétique. Si vous n'êtes pas certain du type de courant, demandez à votre représentant commercial ou à votre compagnie d'électricité. Pour les produits fonctionnant avec une pile ou autres sources, veuillez consulter les instructions.
- 10. Surcharge : Ne pas faire de multiples branchements dans les prises, avec les rallonges électriques ou des multiprises car cela pourrait entraîner un incendie ou une électrocution.
- 11. Insertion d'objet ou de liquide : N'insérez jamais d'objets de quelque sorte que ce soit dans cet appareil par le biais des fentes car ils pourraient entrer en contact avec des points de voltage ou court-circuiter des éléments, provoquant ainsi un risque d'incendie ou de choc électrique. Ne jamais renverser de liquide sur cet appareil.
- 12. Maintenance : Ne tentez pas de réparer ce produit vous-même, ouvrir ou enlever l'enveloppe du produit pourrait vous exposer à un voltage dangereux ou à d'autres risques. Ne faire appel qu'à des professionnels qualifiés.
- 13. Dégâts requérant des réparations : Débranchez cet appareil et confiez-le à un professionnel qualifié dans les cas de figure suivants : a) le cordon d'alimentation est endommagé ou la prise est défectueuse ; b) du liquide s'est déversé dans l'appareil ou des objets s'y sont glissés ; c) l'appareil est entré en contact avec de la pluie ou de l'eau ; d) l'appareil ne fonctionne pas correctement bien que les consignes d'installation aient été respectées. Effectuez uniquement les réglages indiqués dans les consignes d'installation car d'autres réglages incorrects risquent de provoquer des dommages nécessitant la plupart du temps l'intervention prolongée d'un technicien qualifié pour restaurer le fonctionnement normal du produit ; e) l'appareil est tombé ou endommagé ; f) l'appareil vous semble nettement moins performant qu'auparavant, indiquant ainsi la nécessité de recourir à une réparation.
- 14. Pièces détachées : Si des pièces détachées sont requises, assurez-vous que le technicien utilise les mêmes pièces que le fabricant ou des pièces ayant les mêmes caractéristiques que les originales. Des substitutions non autorisées pourraient causer un incendie, une électrocution ou autres dangers.
- 15. Contrôle de routine : Si des réparations ont été effectuées sur ce produit, demandez au technicien de faire les contrôles de sécurité recommandés par le fabricant afin de déterminer que l'appareil est en bonne condition de fonctionnement.
- 16. Chaleur : N'installez pas ce produit près de sources de chaleur, notamment des radiateurs, des bouches de chauffage, des poêles ou d'autres appareils générant de la chaleur (y compris des amplificateurs).

## **Coby Electronics Corp.**

1991 Marcus Ave, Suite 301 Lake Success, NY 11042

www.cobyusa.com www.ecoby.com

Coby is a registered trademark of Coby Electronics Corporation. Printed in China.

COBY es la marca registrada de COBY Electronics Corporation. Imprimido en China.

Coby est une marque de fabrique de Coby Electronics Corporation. Imprimé en Chine.

CAM3001 IB v1.2